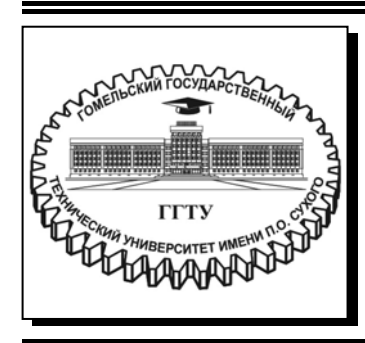

 **Министерство образования Республики Беларусь**

**Учреждение образования ´Гомельский государственный технический университет имени П. О. Сухогоª** 

**Кафедра ´Технология машиностроенияª** 

**Д. Л. Стасенко, Е. В. Хазеев**

# **ОСНОВЫ МЕХАТРОНИКИ И РОБОТОТЕХНИКИ**

# **ПРАКТИКУМ**

**по выполнению лабораторных работ для студентов специальностей**  1-36 01 01 «Технология машиностроения», **1-53 01 01 ´Автоматизация технологических процессов и производств (по направлениям)ª дневной и заочной форм обучения**

**Электронный аналог печатного издания**

**Гомель 2024** 

#### УДК 62-83-521+621.865.8(075.8) ББК 34.5-055я73 С77

#### *Рекомендовано к изданию научно-методическим советом машиностроительного факультета ГГТУ им. П. О. Сухого* (*протокол № 5 от 20.05.2023 г.*)

Рецензент: и. о. директора ОАО «ГСКТБ ГА» *А. А. Гинзбург* 

#### **Стасенко, Д. Л.**

С77

Основы мехатроники и робототехники : практикум по выполнению лаборатор. работ для студентов специальностей  $1-360101$  «Технология машиностроения»,  $1-530101$  «Автоматизация технологических процессов и производств (по направлениям)» днев. и заоч. форм обучения / Д. Л. Стасенко, Е. В. Хазеев. – Гомель : ГГТУ им. П. О. Сухого, 2024. – 57 с. – Систем. требования: PC не ниже Intel Celeron 300 МГц ; 32 Mb RAM ; свободное место на HDD 16 Mb ; Windows 98 и выше; Adobe Acrobat Reader. – Режим доступа: https://elib.gstu.by. – Загл. с титул. экрана.

ISBN 978-985-535-533-6.

Даны теоретические сведения для изучения основ мехатроники и робототехники, представлены лабораторные работы, методика их выполнения, контрольные вопросы.

Для студентов специальностей 1-36 01 01 «Технология машиностроения», 1-53 01 01 «Автоматизация технологических процессов и производств (по направлениям)» дневной и заочной форм обучения.

> **УДК 62-83-521+621.865.8(075.8) ББК 34.5-055я73**

**ISBN 978-985-535-533-6** © Стасенко Д. Л., Хазеев Е. В., 2024

© Учреждение образования «Гомельский государственный технический университет имени П. О. Сухого», 2024

# **Лабораторная работа № 1 Изучение принципов работы в программном комплексе** В

*Цель работы*: ознакомиться с моделированием пневматических схем в программном комплексе *FluidSim*.

#### **Порядок выполнения работы:**

1 Получить задание у преподавателя.

2 Изучить основные элементы, входящие в состав схем управления скоростью перемещения цилиндром одностороннего и двухстороннего действия.

3 Изучить принцип действия схем управления скоростью перемещения цилиндром одностороннего и двухстороннего действия.

4 Построить схему управления скоростью перемещения цилиндром двухстороннего действия в программном комплексе *FluidSim Pneumatic*.

# **Общие сведения о работе в программе** *FluidSim*

 $FluidSim -$  это программный комплекс для создания, моделирования и изучения электропневматических (электрогидравлических) и цифровых схем.

*FluidSim* позволяет собирать *DIN*-совместимые схемы электрических цепей и выполнять прикладное моделирование собранных схем, основанных на физических моделях, их составляющих.

В процессе сборки схем программный комплекс *FluidSim* проверяет, является ли соединение между элементами системы допустимым, и в случае нахождения ошибки оповещает об этом. *FluidSim* поддерживает накопление, передачу и визуализацию знаний: пневматические (гидравлические) компоненты сопровождаются текстовыми описаниями, рисунками, которые описывают принципы их работы; учебные упражнения дают информацию о наиболее важных цепях и использовании компонентов.

При запуске программного комплекса *FluidSim* на экране монитора появится основное окно *FluidSim* (рисунок 1.1).

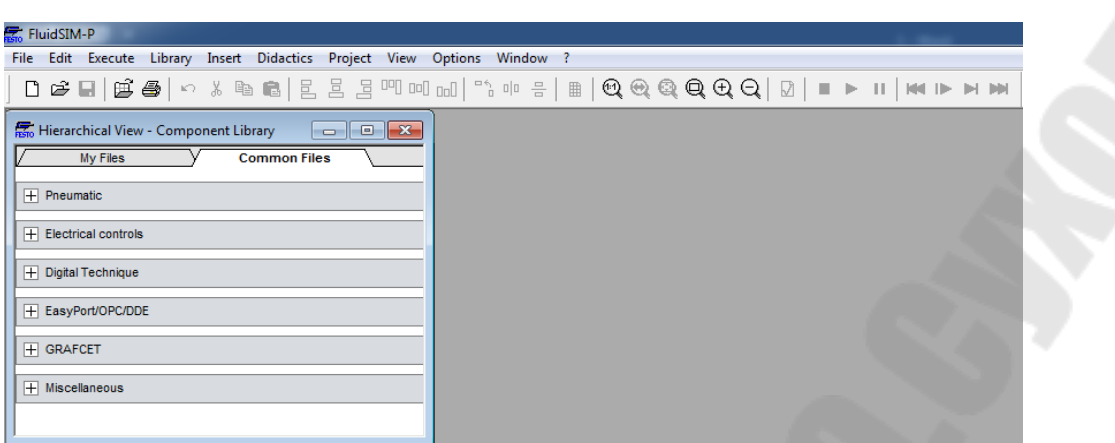

Рисунок 1.1 – Основное окно *FluidSim* 

С правой стороны основного экрана изображены часто используемые функции. В самой нижней части окна расположена полоска состояния, которая отображает информацию о текущих вычислениях и событиях, происходящих во время работы *FluidSim*.

В режиме редактирования *FluidSim* показывает назначение компонента, найденного под курсором мыши.

Щелчком по иконке <sup>П</sup> или через меню *File/New* создается область для сборки схем.

# *Проектирование пневматических* **(***гидравлических***)** *схем*

Диаграммы компонента могут создаваться и редактироваться в режиме редактирования, который показывается курсором мышки. При помощи мыши можно «перетаскивать» при помощи зажатой левой клавиши мыши компоненты из библиотеки компонентов на область для сборки схем. При этом компоненты становятся ярко выделены и курсор мыши превращается в четырехсторонний перекресток с направлениями . Таким же образом можно переразметить компоненты, которые уже находятся в области для рисования.

Для проектирования пневматических систем из библиотеки компонентов на область для сборки схемы перетаскиваем основные элементы пневматической системы (рисунок 1.2):

ñ цилиндр одностороннего действия (*Single acting cylinder*), взятый из вкладки *Common Files*/*Pneumatic*/*Actuators*;

 $-3/2$ -ходовой нормально закрытый распределитель с электромеханическим управлением и возвращающей пружиной (*3*/*n way solenoid valve*), взятый из вкладки *Common Files*/*Pneumatic*/*Valves*/*Frequently Used Way Valves*/*Solenoid Opeated*;

ñ источник питания (*Compressed air supply*), взятый из вкладки *Common Files*/*Pneumatic*/*Supply Element*.

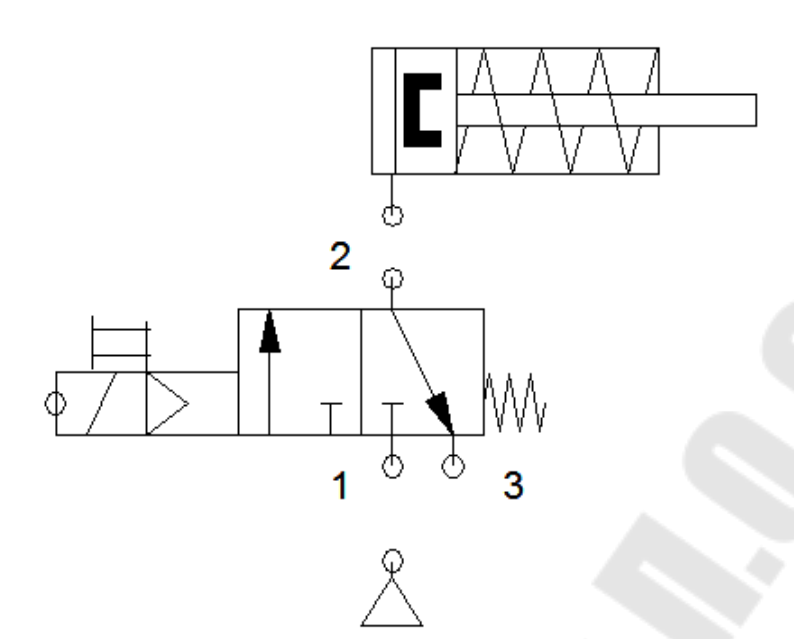

Рисунок 1.2 – Диаграмма цепи с неподсоединенными компонентами

В режиме редактирования переместите курсор мыши над местом соединения цилиндра и нажмите левую кнопку мыши, при этом курсор мыши превращается в указатель в форме прицела  $\Phi$ . При перемещении курсора мыши указатель в форме прицела получил стрелочки . Продолжаем держать нажатой левую кнопку мыши и перемещаем указатель на верхнее место соединения распределителя. Можно заметить, что стрелочки на указателе повернулись вовнутрь . Отпустите клавишу мышки.

*FluidSim* автоматически прорисовывает линию между двумя выбранными местами соединения. Курсор мышки превращается в запрещающий знак  $\circ$  в случае, если провести такую линию между двумя местами соединения невозможно.

Нарисованную линию можно перемещать с помощью курсора мыши (в режиме редактирования курсор мышки превращается в символ выбора линии на в тот момент, когда курсор находится над линией).

В режиме редактирования компоненты и линии могут выделяться, передвигаться или удаляться при помощи щелчка по командам *Edit*/*Delete* или в результате нажатия клавиши *Del*. Диаграмма цепи с подсоединенными компонентами представлена на рисунке 1.3.

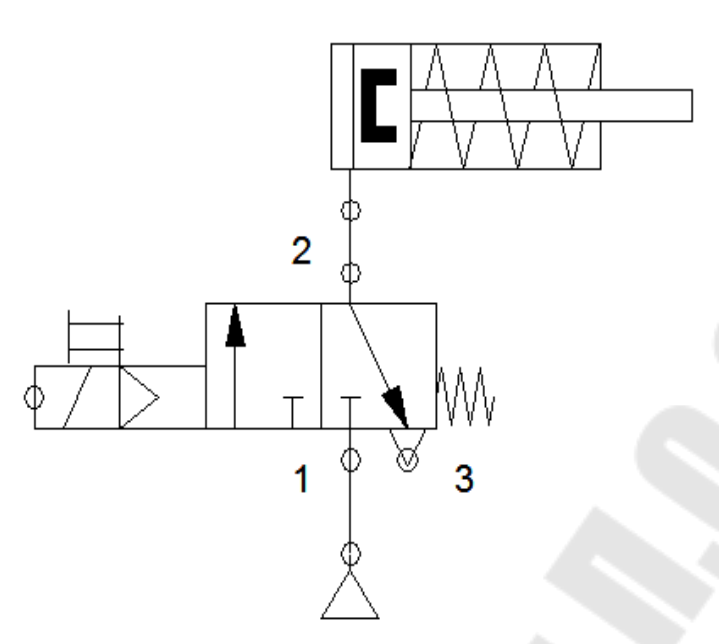

Рисунок 1.3 – Диаграмма цепи с подсоединенными компонентами

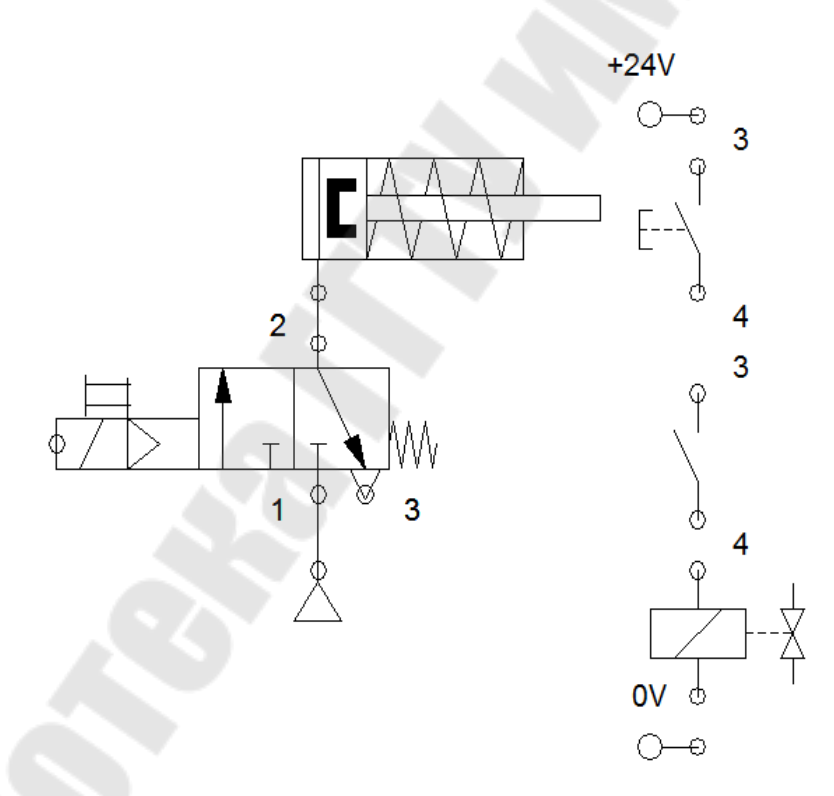

Рисунок 1.4 – Диаграмма цепи с неподсоединенными электрическими элементами

Для проектирования электрической схемы из библиотеки компонентов на область для сборки схемы перетаскиваем основные электрические элементы (рисунки 1.4 и 1.5):

ñ электрический контакт +24 В (*Electrical connection 24V*), взятый из вкладки *Common Files*/*Electrical Controls/Power Supply*;

 $-$  электрический контакт 0 В (*Electrical connection 0V*), взятый из вкладки *Common Files*/*Electrical Controls*/*Power Supply*;

ñ нормально разомкнутая кнопка без фиксации (*Pushbutton*  (*make*)), взятая из вкладки *Common Files*/*Electrical Controls*/*Switches*/ *Manually Operated*;

ñ разомкнутый ключ *Common Files*/*Electrical Controls*/*Switches*/ *General Switches*;

ñ электромагнит (*Valve solenoid*), взятый из вкладки *Common Files*/*Electrical Controls*/*Switches*/*Relays*.

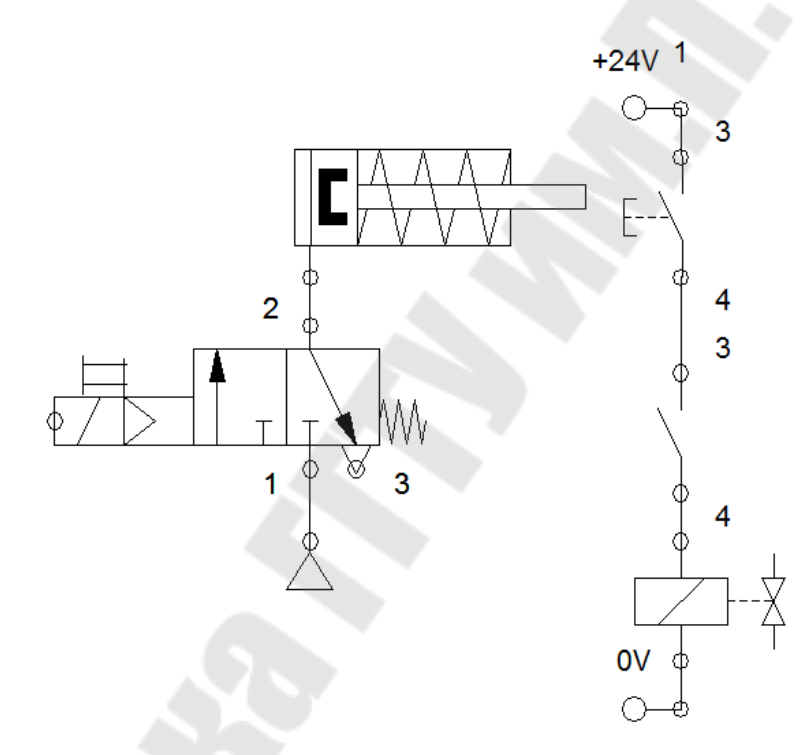

Рисунок 1.5 – Диаграмма цепи с подсоединенными электрическими элементами

Для связи принципиальной пневматической и электрической схем необходимо присвоить имя электромагниту. Для этого двойным щелчком нажимаем на него левой клавишей мыши. В появившемся окне вводим *Y*1 (рисунок 1.6) и нажимаем «ОК». Далее необходимо присвоить одноименное имя управляющему электромагниту распределителя на принципиальной пневматической схеме. Для этого двойным щелчком нажимаем на точку, расположенную на электромагните. При этом курсор превращается в указатель в форме прицела  $\mathcal P$ . В появившемся окне вводим *Y*1 (рисунок 1.7) и нажимаем «ОК».

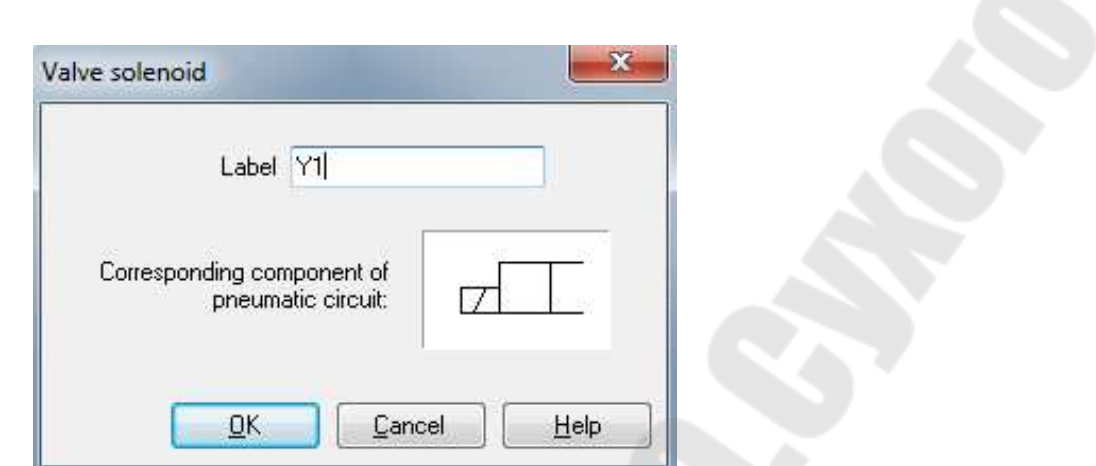

Рисунок 1.6 – Обозначение электромагнита на электросхеме

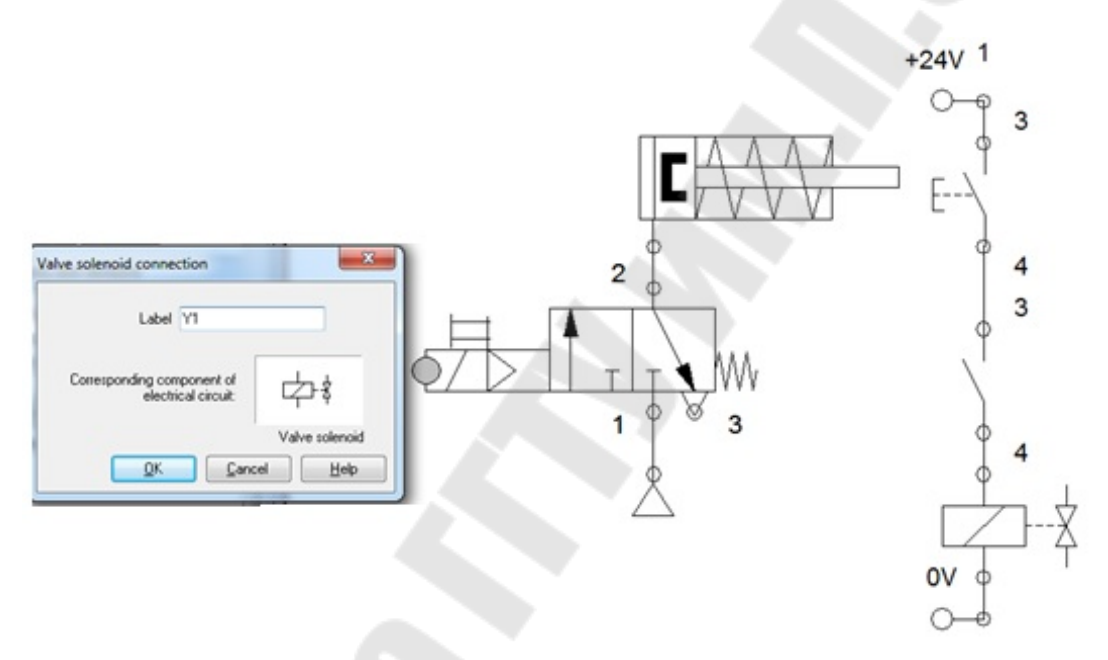

Рисунок 1.7 – Обозначение электромагнита на принципиальной пневматической схеме

Для определения в системе разомкнутого ключа необходимо присвоить ему имя. Для этого двойным щелчком нажимаем на него левой клавишей мыши. В появившемся окне вводим *X*1 (рисунок 1.8) и нажимаем «ОК». Далее необходимо в цилиндре установить расстояние выдвижения штока, при достижении которого будет замыкаться ключ. Для этого необходимо на принципиальной схеме двойным кликом мыши нажить на цилиндр. В открывшемся меню выбрать вкладку «*Actuating Labels*», в открывшемся окне в колонке «*Labels*» присвоить имя ключа X1, а в колонках *«Begin*» и «*End*» установить значение «ноль», в результате при задвинутом штоке цилиндра будет замыкаться ключ *X*1 (рисунок 1.9).

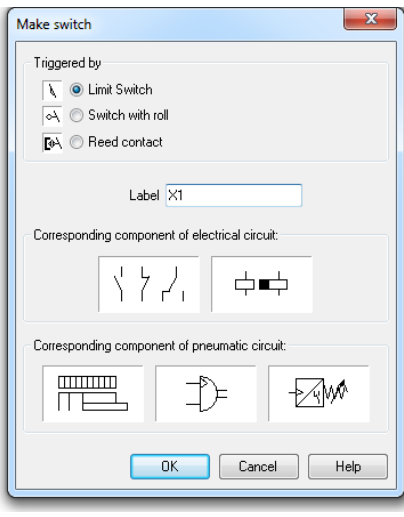

Рисунок 1.8 – Обозначение ключа на электросхеме

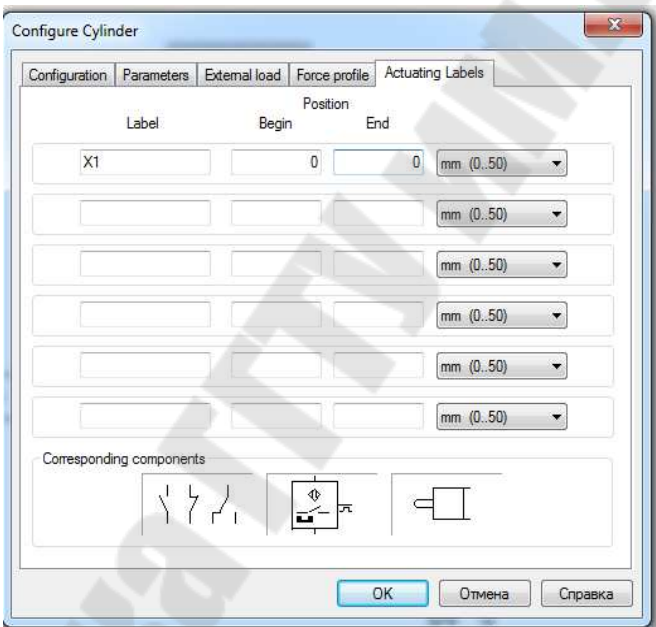

Рисунок 1.9 – Обозначение ключа на принципиальной пневматической схеме

# *Режим моделирования*

Запустите моделирование цепи щелчком по иконке  $\blacksquare$ , либо через выбор пункта меню *Execute*/*Star*, либо нажатием клавиши *F9*  (рисунок 1.10). Переместите курсор мышки на клапан и нажмите на кнопку ». Переключение компонентов возможно только при выполнении моделирования -, либо в момент остановки моделирования при помощи паузы . Во время моделирования вычисляются сила тока, давление и скорости потоков, электрические и пневматические линии окрашиваются и цилиндр начинает выдвигаться (рисунок 1.11).

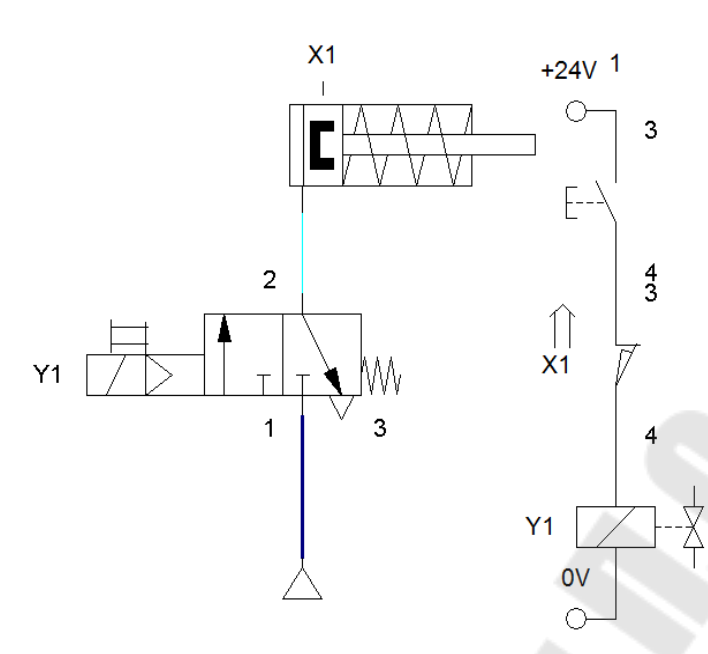

Рисунок 1.10 - Запуск режима моделирования

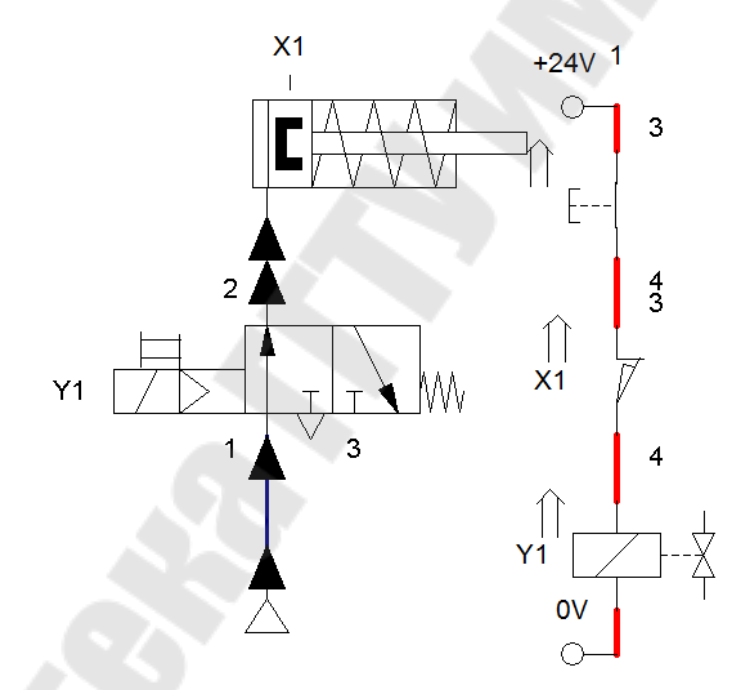

Рисунок 1.11 – Переключение позиции распределителя

Возврат в режим редактирования осуществляется щелчком по иконке , либо через пункт меню *Execute*/*Stop*, либо клавишей *F5*. При этом все компоненты автоматически возвращаются в нормальное состояние и все вычисленные значения исчезают. Щелчком по иконке , либо через меню *Execute*/*Pause*, либо клавишей *F8* вызывается переход из режима редактирования в режим моделирования без начала моделирования.

#### *Построение диаграмм и измерение значений параметров цепей*

В режиме редактирования выберите в библиотеке диаграмму «*State Diagram*» в вкладке *Common Files/Miscellaneous*. «Перетащите» цилиндр в область диаграммы, укажите необходимые параметры: позиция ´*position*ª, скорость ´*velocity*ª, ускорение ´*acceleration*ª, сила «force», аналогичным образом «перетаскиваются» остальные элементы системы в область диаграммы (рисунок 1.12).

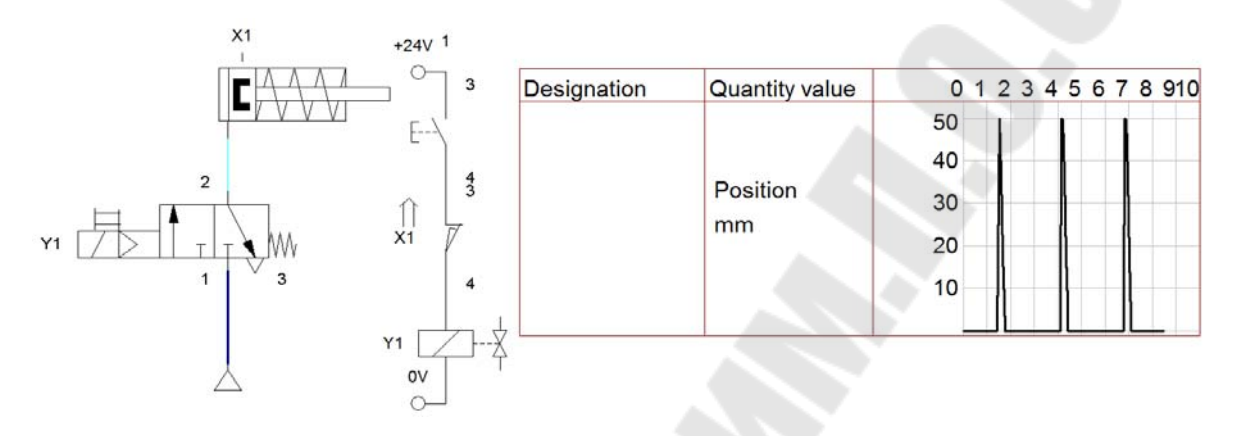

Рисунок 1.12 – Собранная система и диаграмма выдвижения цилиндра

В дополнение к функциям моделирования применяются:

 $\blacktriangleright$  – сброс и возобновление моделирование;

 $\blacktriangleright$  – моделирование в пошаговом режиме;

 $\blacktriangleright$  - моделирование момента изменения состояния компонента.

Щелчком по иконке - или посредством выбора команды *Execute*/*Reset* вызывается сброс в начальное состояние выполняющегося или стоящего на паузе процесса моделирования. Непосредственно после этого моделирование возобновляется.

В пошаговом режиме после щелчка по иконке ►, либо выбора *Execute Single*/*Step* моделирование продолжается в течении периода времени, приблизительно равного секунде в реальной системе; после этого система переходит на паузу  $\blacksquare$ .

Щелчком мышкой по кнопке или посредством выбора пункта меню *Execute*/*Simulate until State change* запускается процесс моделирования, продолжающийся до некоторой точки, в которой происходит изменение состояния, после этого моделирование останавливается на паузу  $\blacksquare$ 

#### **Содержание отчета**

1 Отчет оформлять в текстовом редакторе.

2 Указать цель работы, постановку задачи, вывод.

3 Описать принцип работы в программном комплексе *FluidSim.*

4 Вставить в отчет изображение собранной схемы управления скоростью перемещения цилиндром двухстороннего действия в программном комплексе *FluidSim Pneumatic.*

5 Описать принцип работы схемы управления скоростью перемещения цилиндром двухстороннего действия в программном комплексе *FluidSim Pneumatic.* 

#### **Вопросы для защиты**

1 Основные понятия, термины и категории мехатроники. Виды технических систем.

2 Этапы развития мехатроники. Показатели качества и требования к мехатронным объектам.

3 Общая концепция построения и компоненты мехатронной системы.

4 Основные понятия системологии. Системотехника. Принципы системного подхода.

5 Структурные модели. Процессы декомпозиции и агрегатирования. Этапы синтеза систем.

# **Лабораторная работа № 2 Принцип работы и управления конвейерной станции** Mecroport **Figure Periodic Accord <b>Figure**

*Цель работы*: изучить принцип работы и управления конвейерной станции *MecLab* производителя *Festo*.

# **Порядок выполнения работы:**

1 Получить задание у преподавателя.

2 Произвести сборку конвейерной станции *MecLab*.

3 Изучить принцип действия конвейерной станции *MecLab*.

4 Построить схему управления конвейерной станции *MecLab* в программном комплексе *FluidSim Pneumatic*.

#### **Общие сведения**

Конвейеры – это технические системы, которые используются в промышленности для производства (главным образом транспортировки) материала.

Технология сборочной линии уже давно трансформировалась, в сложный электромеханический механизм управления. В настоящее время системы с компьютерным управлением взяли на себя функцию выполнения тяжелого ручного труда на производственных линиях.

Технические средства автоматизации – это приборы, устройства и технические системы, обеспечивающие автоматическое получение, передачу, преобразование информации и формирование на ее основе силовых управляющих воздействий, поступающих на рабочие органы механизмов.

Датчик - это устройство, воспринимающее измеряемый параметр и вырабатывающее соответствующий сигнал в целях передачи его для дальнейшего использования или регистрации в АСУ ТП. Сформированный датчиком сигнал представляет собой отражение одной (измеряемой) физической величины с помощью другой физической величины, воспринимаемой системой управления.

Классификация датчиков представлена на рисунке 2.1.

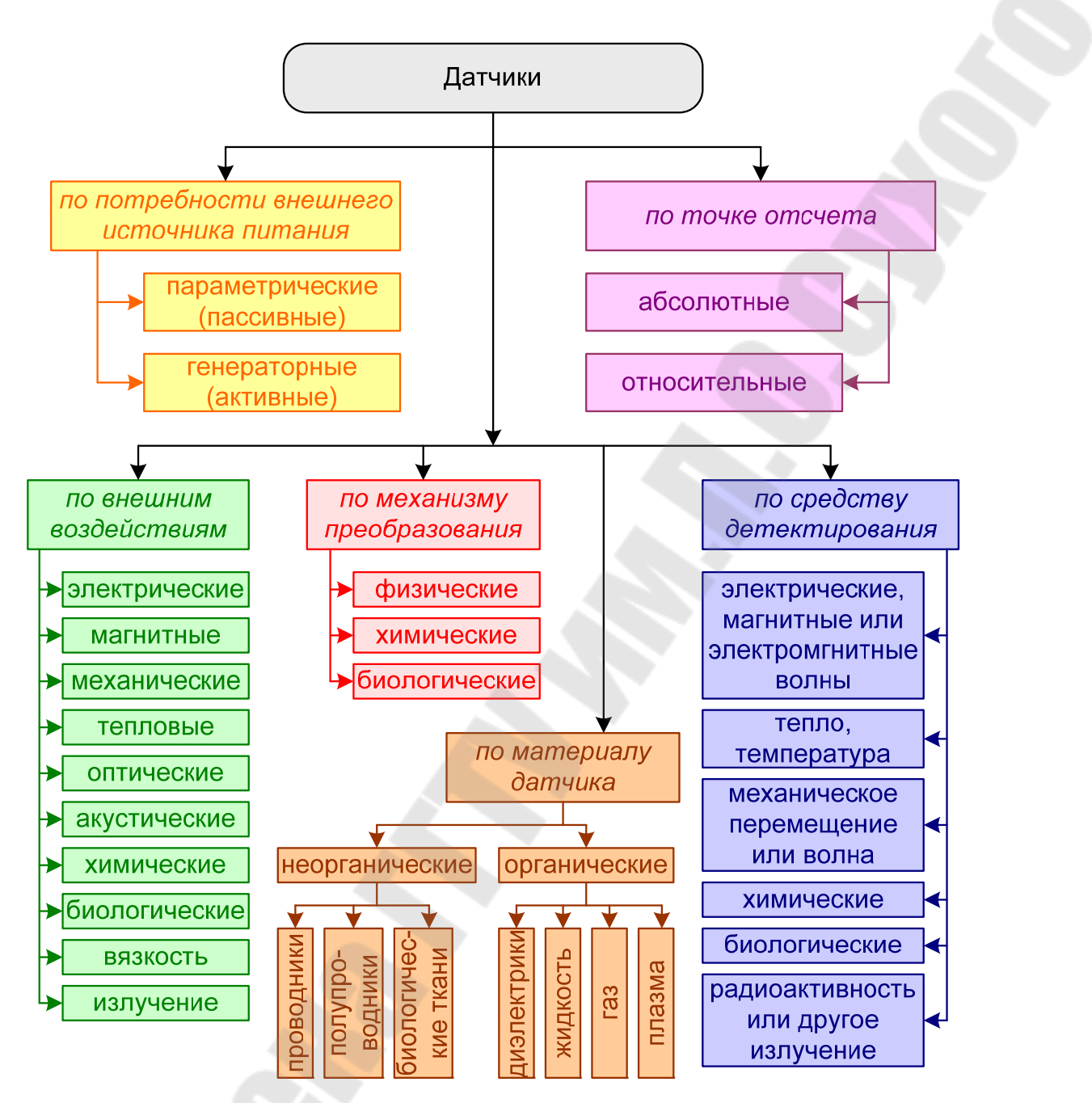

Рисунок 2.1 – Классификация датчиков

# *Датчики электромагнитных переменных*

К датчикам электромагнитных переменных относятся:

– датчики тока;

– датчики напряжения;

ñ датчики магнитного потока, используемые в системах автоматического управления мехатронных механизмов.

Сигналы этих датчиков используются также для измерения ЭДС, мощности и других координат электроэнергетических и мехатронных установок.

Шунт - это наипростейший измерительный преобразователь тока в напряжение, представляющий собой четырехзажимный резистор

Трансформаторы тока - это трансформаторы малой мощности, первичная обмотка которых включается последовательно в цепь с измеряемым переменным током, а во вторичную обмотку включаются измерительные приборы.

В качестве датчиков напряжения на практике используются и обычные резистивные делители, и более сложные конструкции, основанные как на эффекте Холла (рисунок 2.2), так и выполненные полностью по электронной технологии, без применения магнитопровода (рисунок 2.3).

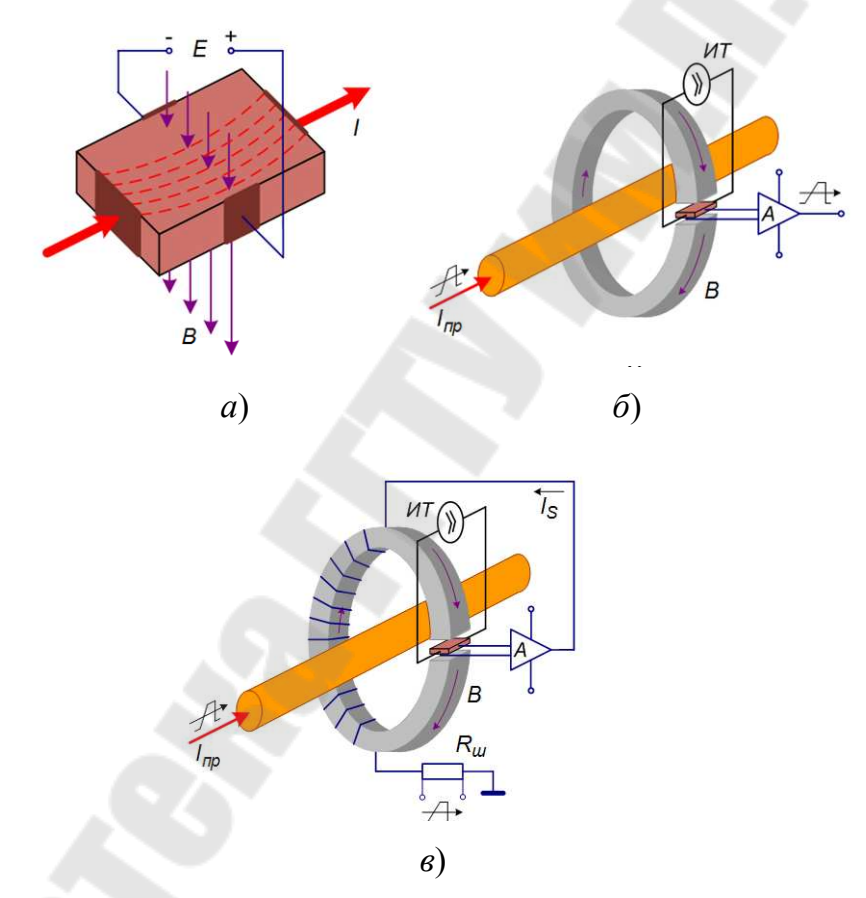

Рисунок 2.2 – Принципа действия датчика тока, основанного на эффекте Холла:

*а* – эффект Холла; *б* – принцип работы датчика прямого усиления;  $\epsilon$  – принцип работы датчика компенсационного типа: *В*; *d*  $E = K - \frac{I}{I}B$ ;  $K$  – константа Холла, зависящая от применяемого материала; *d* – толщина пластины;  $B = kI_{n,p}$ ;  $E = cI_{n,p}$ ,  $k, c$  – константы; *S*  $S - I_{\text{n.p}}$  *N N*  $I_{S} = I_{\text{n.p}} \frac{I_{\text{v}}}{\Lambda I}$ 

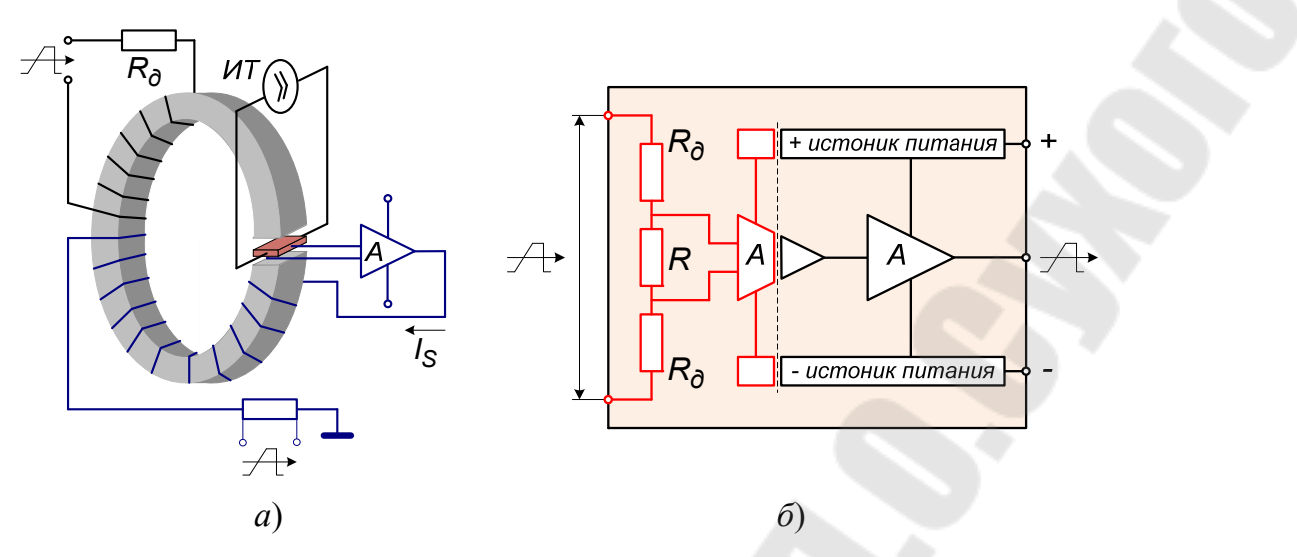

Рисунок 2.3 – Принцип действия датчиков напряжения: *а* – на основе эффекта Холла; *б* – электронного

Серийно выпускаемые датчики магнитного поля представлены двумя типами приборов: датчиками Холла и магниторезистивными мостовыми датчиками (рисунок 2.4).

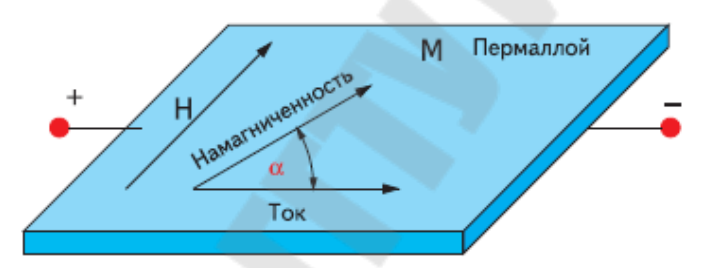

Рисунок 2.4 – Принцип действия магниторезистивных датчиков:  $R = R_0 + \Delta R \cos^2 \alpha$ ,  $\alpha = 0^\circ \Rightarrow R_{\text{max}}$ ,  $\alpha = 90^\circ \Rightarrow R_{\text{min}}$ 

### *Датчики механических переменных*

Датчики механических переменных - это, в первую очередь, датчики параметров движения рабочих органов производственных механизмов (их приводов), датчики усилия, а также датчики деформаций.

По физическому принципу действия чувствительного элемента все существующие датчики механических переменных можно разделить на следующие типы:

- фотоэлектрические;
- электростатические;
- электромагнитные;
- реостатные;
- тензорезисторные;
- магнитострикционные.

Фотоэлектрические (оптоэлектронные) датчики (рисунок 2.5) построены на регистрации электромагнитного излучения в видимом (освещенности), инфракрасном и ультрафиолетовом диапазонах. Такие датчики относятся к классу бесконтактных датчиков, они реагируют на непрозрачные и полупрозрачные предметы, водяной пар, дым, аэрозоли, на их основе также строятся датчики скорости и положения. Датчики этого типа сегодня отличаются наибольшей точностью, наивысшей разрешающей способностью, простотой, надежностью конструкции, малыми габаритами и массой.

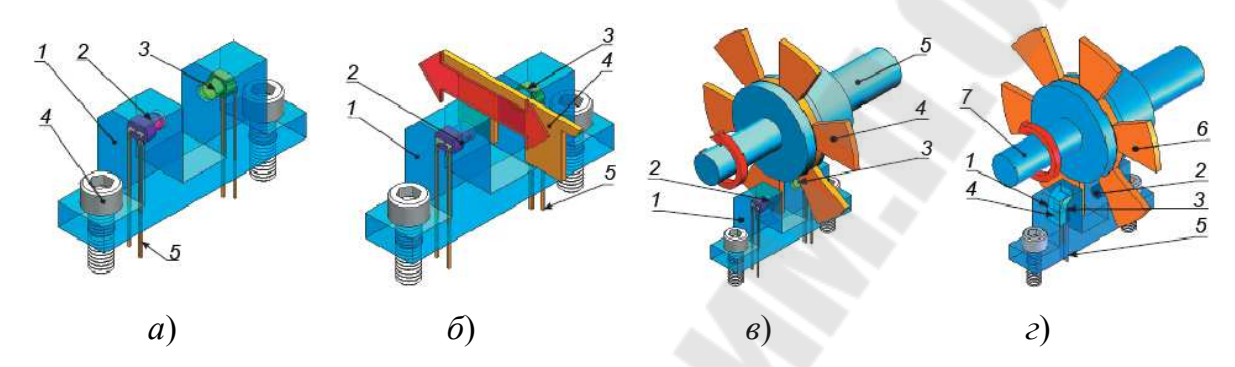

Рисунок 2.5 – Базовая схема оптического детектирования движения:  $1 -$ корпус датчика;  $2 -$ светодиод;  $3 -$ фоточувствительный элемент (фототранзистор или фотодиод); *а* – конструкция датчика: *4* – элементы для монтажа корпуса; *5* – терминалы для монтажа на печатной плате;  $\delta$  – линейный прерыватель – датчик линейной скорости (цифровой индикации определенного линейного положения): 4 – линейный ротор (линейно перемещающийся элемент) с чередующимися оптически прозрачными и оптически непрозрачными участками; 5 - терминалы для монтажа на печатной плате; *в* – датчик угловой скорости (индикации определенного углового положения); 4 - вращающийся ротор - крыльчатка с непрозрачными лопастями;  $5$  – вращающийся вал;  $2$  – аналог оптопрерывателя *ñ* щелевой датчик скорости Холла:  $1 -$ корпус датчика;  $2 -$ магнит;  $3 -$ датчик Холла (униполярный ключ);  $\hat{A}$  – магнитопровод;  $\hat{S}$  – терминалы для монтажа на печатной плате; *6* – вращающийся ротор – крыльчатка с лопастями из ферромагнитного материала; 7 – вращающийся вал

Электростатические - емкостные и пьезоэлектрические датчики основаны на использовании эффекта изменения емкости или электрического заряда на поверхности некоторых материалов в момент деформации.

Емкостный датчик обычно представляет собой плоский или цилиндрический конденсатор, одна из обкладок которого испытывает подвергаемое контролю перемещение, вызывая изменение емкости.

Работа пьезоэлектрических датчиков (рисунок 2.6) основана на использовании пьезоэлектрического эффекта, наблюдаемого у некоторых минералов горных пород, при котором осуществляется преобразование динамического усилия (механических напряжений) в электрический заряд.

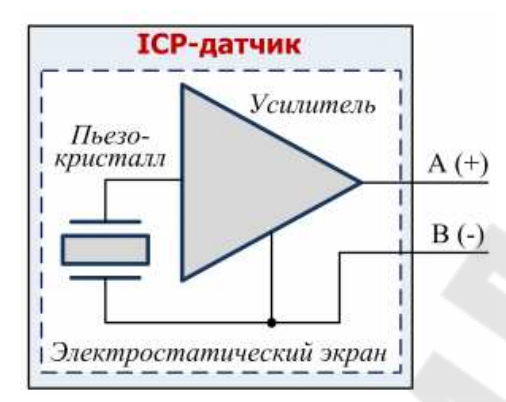

Рисунок 2.6 – Принцип действия пьезоэлектрических датчиков

Электромагнитные датчики используют эффект взаимодействия магнитных потоков, создаваемых протекающим по контурам электрическим током.

Электромагнитные датчики подразделяются следующим образом:

ñ индуктивные;

– трансформаторные;

ñ индукционные.

Индуктивный датчик - это бесконтактный датчик, предназначенный для контроля положения металлических объектов. Принцип действия основан на изменении параметров магнитного поля, создаваемого катушкой индуктивности внутри датчика. Индуктивный датчик (рисунок 2.7) состоит из генератора, схемы обработки сигнала и коммутирующего усилителя.

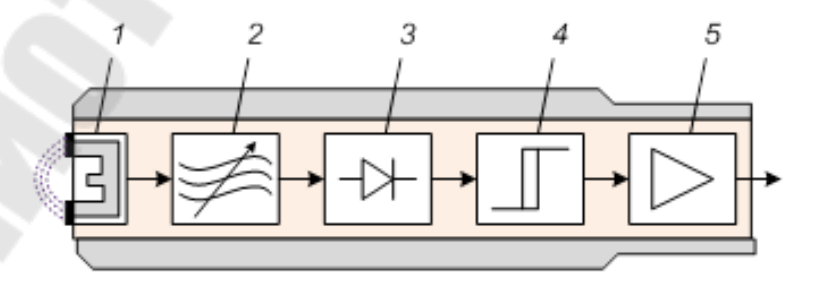

Рисунок 2.7 – Принцип действия индуктивных датчиков:  $1 -$ электромагнитная система;  $2 -$  генератор;  $3 - \text{genogy}$ лятор;  $4 - \text{rpurrep}$ ;  $5 - \text{ycи}$ литель

Трансформаторный датчик (рисунок 2.8) – измерительный преобразователь в виде трансформатора, вторичное напряжение которого изменяется в результате изменения воздушного зазора в сердечнике (или взаимного перемещения обмоток) пропорционально измеряемой величине (перемещению, усилию).

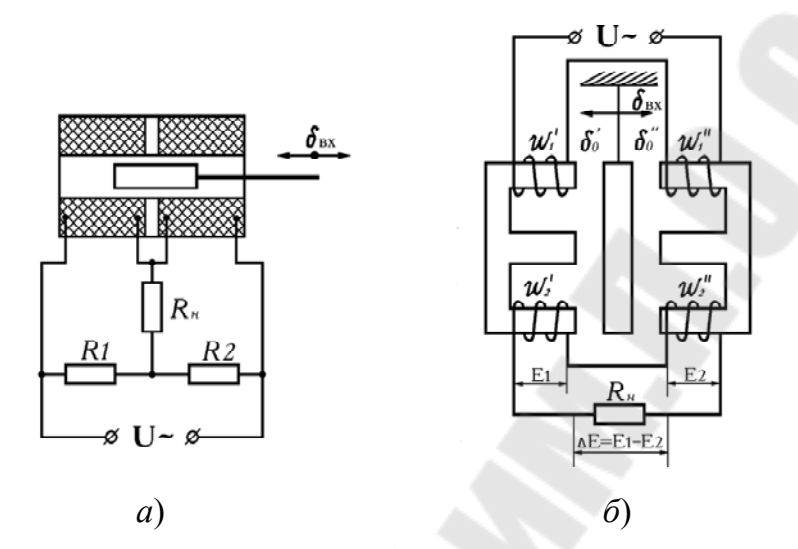

Рисунок 2.8 – Принцип действия трансформаторных датчиков

Индукционный (генераторный) датчик (рисунок 2.9, *а*, *б*) в простейшем случае состоит из катушки с обмоткой, сердечника из магнитомягкого железа и магнита. Эти три компонента составляют статор датчика.

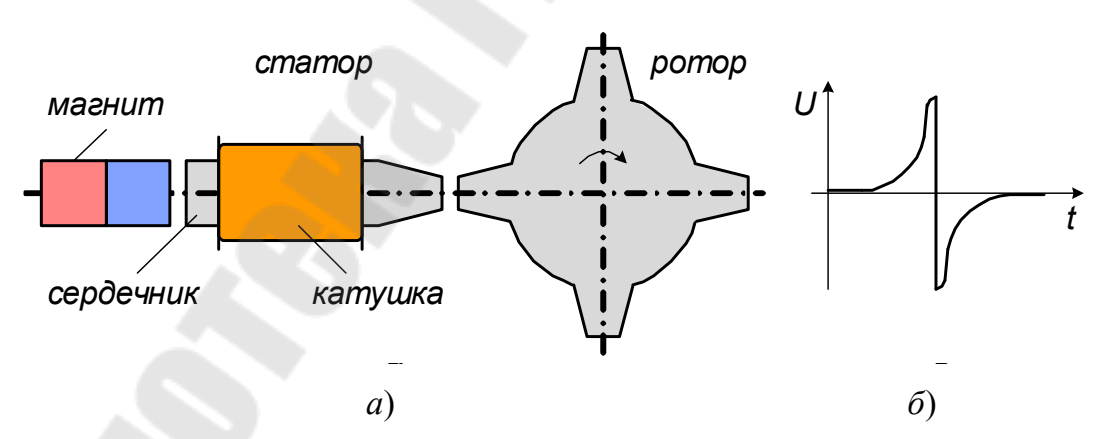

Рисунок 2.9 – Принцип действия индукционных датчиков

Магнитострикционные датчики (рисунок 2.10) построены на эффекте изменения состояния намагниченности ферромагнитных материалов в зависимости от изменения их объема под действием механических деформаций, носящем название эффекта Виллари или магнитоупругого эффекта.

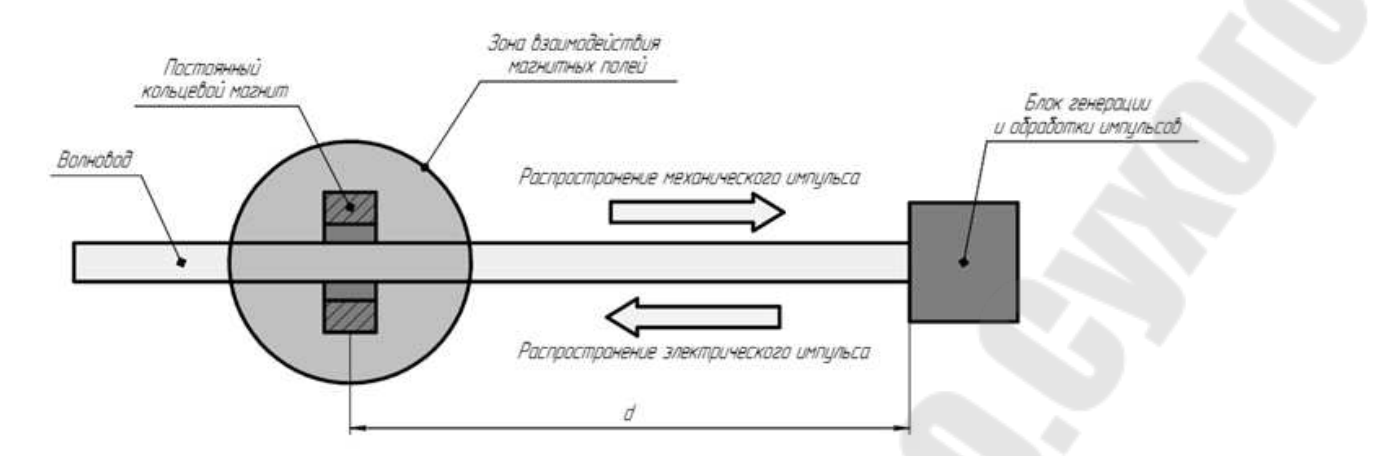

Рисунок 2.10 – Принцип действия магнитострикционных датчиков

Реостатными (потенциометрическими) датчиками (рисунок 2.11) называются датчики, которые строятся на основе преобразователей, представляющих собой реостат, движок которого движется под действием измеряемой неэлектрической величины.

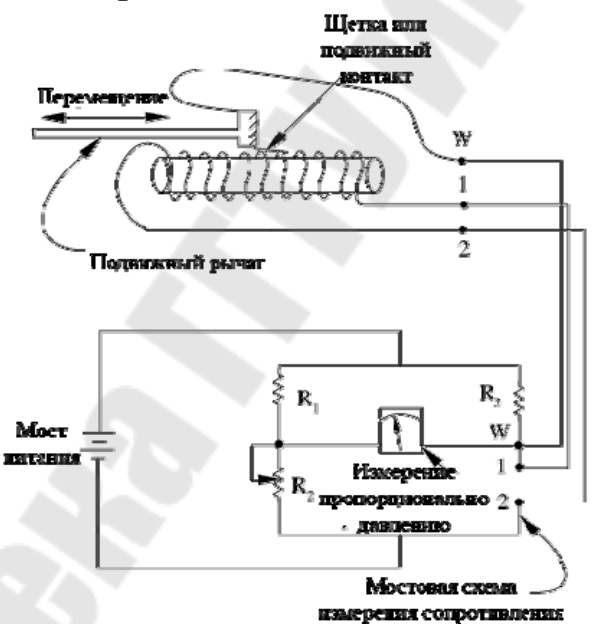

Рисунок 2.11 – Принцип действия реостатных датчиков

## **Описание принципа работы конвейерной станции** *MecLab*  **производителя** *Festo*

Конвейерная станция *MecLab* производителя *Festo* (рисунок 2.12) представляет собой сложную электромеханическую конструкцию, предназначенную для передачи обрабатываемых заготовок, которые в процессе транспортировки рассортированы и складированы в наклонный лоток выталкивающим электромагнитом.

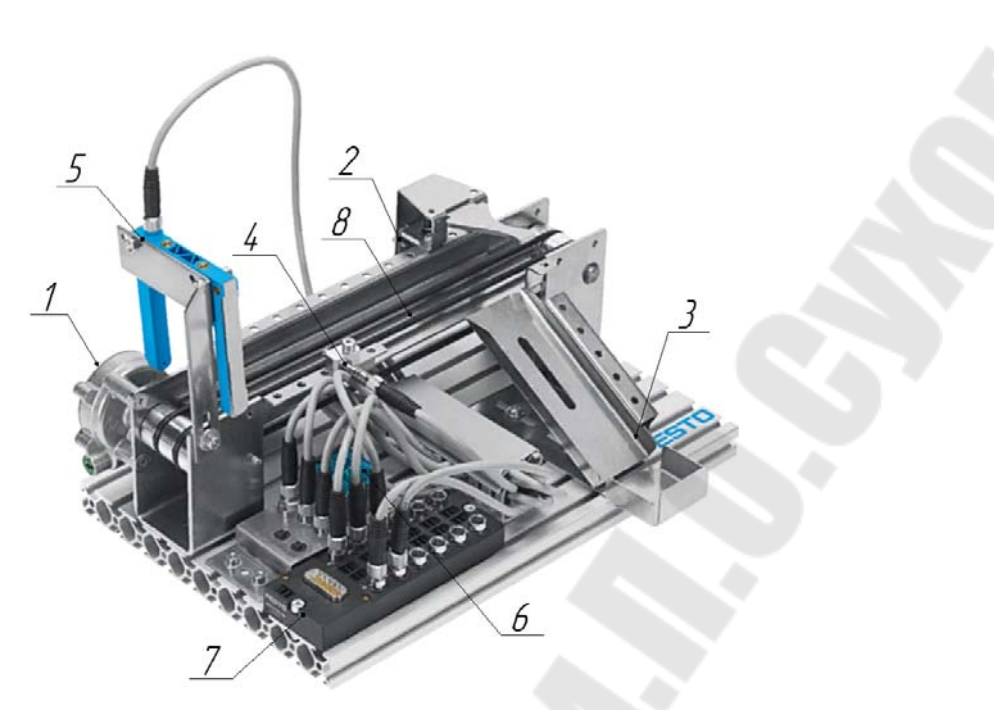

Рисунок 2.12 - Конвейерная станция *MecLab* 

Конвейерная станция *MecLab* состоит из мотора-редуктора постоянного тока *1*, соленоида *2*, наклонного лотка *3*, индуктивного датчика *4*, оптического датчика *5*, реле *6*, распределительной коробки *7*, конвейерной ленты *8*. В таблице 2.1 приведены обозначения схем основных элементов конвейерной станции *MecLab*.

Таблица 2.1 – Схемы обозначений основных элементов конвейерной станции MecLab

| Изображение элемента | Схема элемента | Описание элемента                  |
|----------------------|----------------|------------------------------------|
|                      |                | Мотор-редуктор<br>постоянного тока |
|                      |                | Соленоид                           |

Окончание таблицы 2.1

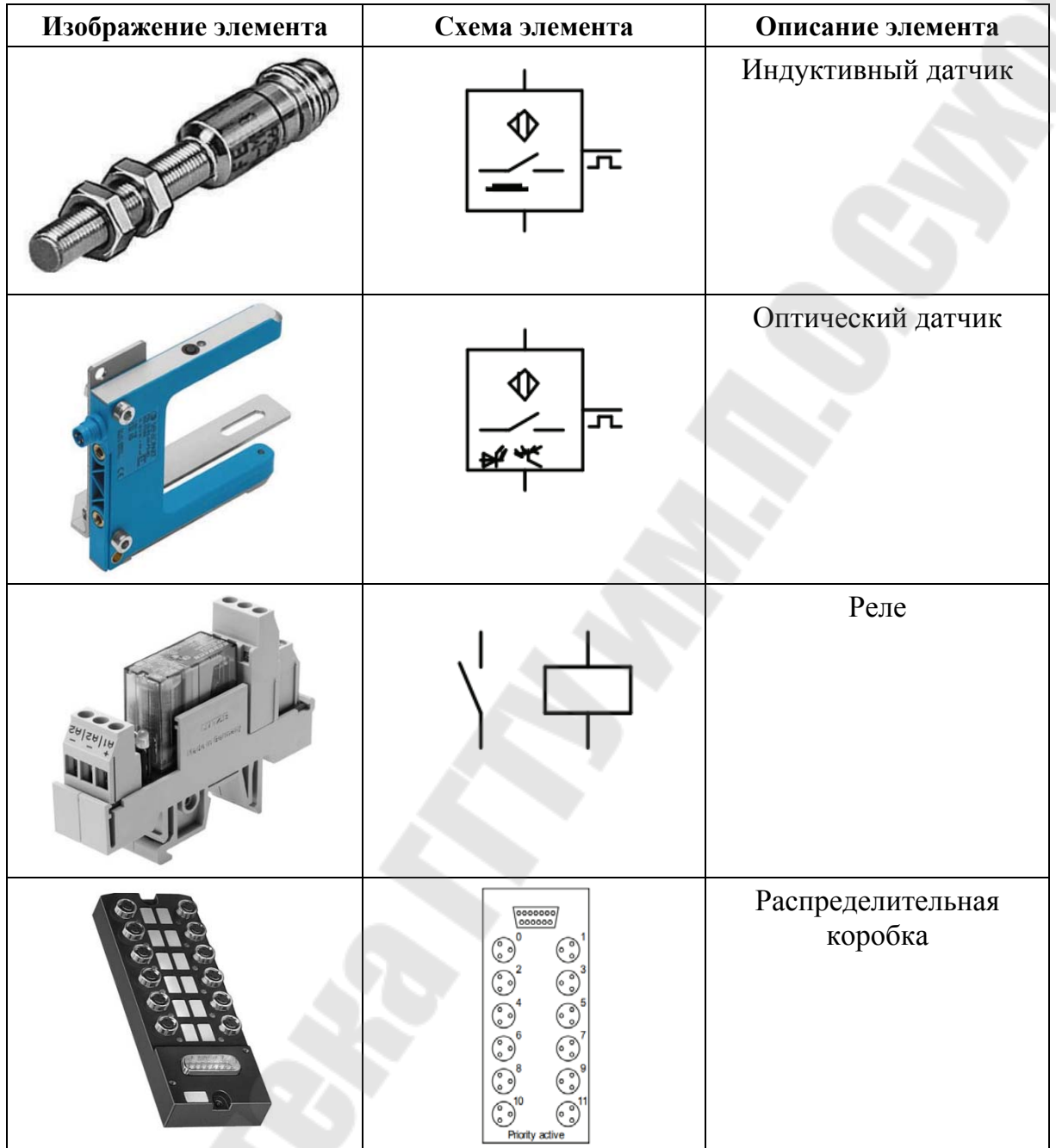

Конвейерная станция *MecLab* может использоваться как один из трех технологических процессов на производственной сборочной линии *MecLab* производителя *Festo* или как отдельное устройство. В рассматриваемом примере подразумевается, что конвейерная станция используется как отдельное устройство для сортировки заготовок.

Конвейерная станция *MecLab* работает следующим образом: при поступлении заготовки на конвейерную станцию за счет попадания луча света на заготовку срабатывает оптический датчик *5*, в результате чего приводится в работу мотор-редуктор постоянного тока *1*, который перемещает конвейерную ленту 8, следовательно, заготовка начинает транспортироваться по конвейеру. При попадании заготовки в зону действия индуктивного датчика *4*, определяющего покрытие заготовки (металлическое или пластмассовое), заготовка в зависимости от своего покрытия либо перемещается в наклонный лоток *3* благодаря срабатыванию соленоида *2*, выталкивающего заготовку наклонный лоток *3* в случае, если заготовка выполнена из металлического покрытия, или же заготовка транспортируется дальше по конвейерной ленте *8* в случае, если сделана из пластмассы. Установленное в конвейерную станцию реле *6* служит для передачи сигнала от оптического датчика *5* к мотор-редуктору постоянного тока *1* и от индуктивного датчика  $4 - \kappa$  соленоиду 2 по средствам программируемого логического контроллера, который может быть установлен в распределительную коробку *7*, предназначенную для подключения всех исполнительных механизмов и датчиков конвейерной станции к управляющему компьютеру.

Построение схемы управления конвейерной станции *MecLab* в программном комплексе *FluidSim Pneumatic* осуществляется следующим образом:

ñ для запуска программы *FluidSim Pneumatic* дважды щелкните левой кнопкой мыши на значок *FluidSim Pneumatic*, чтобы перейти на стартовую страницу программы;

– нажмите «Файл > Создать», чтобы открыть фактическое рабочее пространство;

ñ выберите и разместите необходимые компоненты для сборки схемы управления конвейерной станции *MecLab*. Все необходимые компоненты находятся в библиотеке компонентов. Библиотека разделена на следующие разделы: пневматика, электрика, цифровые технологии, разное;

ñ щелкните левой кнопкой мыши на соответствующем разделе (откроется папка), а затем щелкните левой кнопкой мыши и удерживайте символ нужного компонента. «Перетащите» символ в рабочую область и отпустите левую кнопку мыши.

В таблице 2.2 приведены схемы обозначений основных элементов для построения схемы управления конвейерной станции *MecLab* в программном комплексе *FluidSim Pneumatic.* 

Таблица 2.2 – Схемы обозначений основных элементов в программном комплексе *FluidSim Pneumatic* 

| Схема элемента                                                   | Название элемента                                 | Описание элемента                                                                   |
|------------------------------------------------------------------|---------------------------------------------------|-------------------------------------------------------------------------------------|
| $24\sqrt{11}$ $12$ $13$ $14$ $15$ $16$<br> စ  ၀1  ၀2  ၀3  ၀4  ၀6 | Программируемый<br>логической<br>контроллер (ПЛК) | Содержит логические<br>элементы для управления<br>системой                          |
| $+24V$<br>$\sim$<br>$\mathsf{O}\mathsf{V}$<br>$0 -$              | Подача напряжения<br>и возврат 0 вольт            | Обеспечивает питание<br>элементов системы                                           |
|                                                                  | Двигатель<br>постоянного тока                     | Приводит в действие<br>конвейер. Включается<br>и выключается<br>с помощью реле      |
|                                                                  | Кнопка с фиксатором                               | Для ручного включения<br>системы                                                    |
| A <sub>1</sub><br>3<br>A <sub>2</sub><br>4                       | Катушка реле<br>с переключателем                  | Катушка реле<br>с одноименным<br>переключателем                                     |
| ᡐ<br>ᇿ                                                           | Оптический датчик                                 | Соединение сверху<br>и снизу предназначено<br>для подключения<br>источника питания. |
|                                                                  | Индуктивный датчик                                | Соединение сбоку -<br>для выходного сигнала                                         |
|                                                                  | Соленоид                                          | Соединение сверху<br>и снизу предназначено<br>для подключения<br>источника питания  |
|                                                                  | 24                                                |                                                                                     |

### **Содержание отчета**

Отчет оформлять в текстовом редакторе.

Указать цель работы, постановку задачи, вывод.

Описать принцип работы конвейерной станции *MecLab.*

Вставить в отчет изображение схемы управления конвейерной станции *MecLab*, собранной в программном комплексе *FluidSim Pneumatic.*

Описать принцип работы схемы управления конвейерной станции *MecLab*, собранной в программном комплексе *FluidSim Pneumatic.*

#### **Вопросы для защиты**

Понятия и способы управления.

Параметрическая и структурная адаптация.

Принцип конфигурируемого управления.

Понятие отказа. Виды отказа. Вероятность безотказной работы различных видов систем.

Этапы и стадии проектирования. Жизненный цикл изделий. Направления совершенствования проектирования.

# **Лабораторная работа № 3 Принцип работы и управления станцией магазинным модулем**  $**M**$ производителя **б**

*Цель работы*: изучить принцип работы и управления станцией с магазинным модулем *MecLab* производителя *Festo*.

### **Порядок выполнения работы:**

1 Получить задание у преподавателя.

2 Произвести сборку станции с магазинным модулем *MecLab*.

3 Изучить принцип действия станции с магазинным модулем *MecLab*.

4 Построить схему управления станцией с магазинным модулем *MecLab* в программном комплексе *FluidSim Pneumatic*.

# **Описание принципа работы станции с магазинным модулем** *MecLab* **производителя** *Festo*

Станция с магазинным модулем *MecLab* производителя *Festo* (рисунок 3.1) представляет собой сложную электропневматическую конструкцию, предназначенную для складирования и подачи на конвейерную станцию обрабатываемых заготовок, помимо этого обрабатываемые заготовки могут быть «отштампованы» в комбинации со штамповочным устройством.

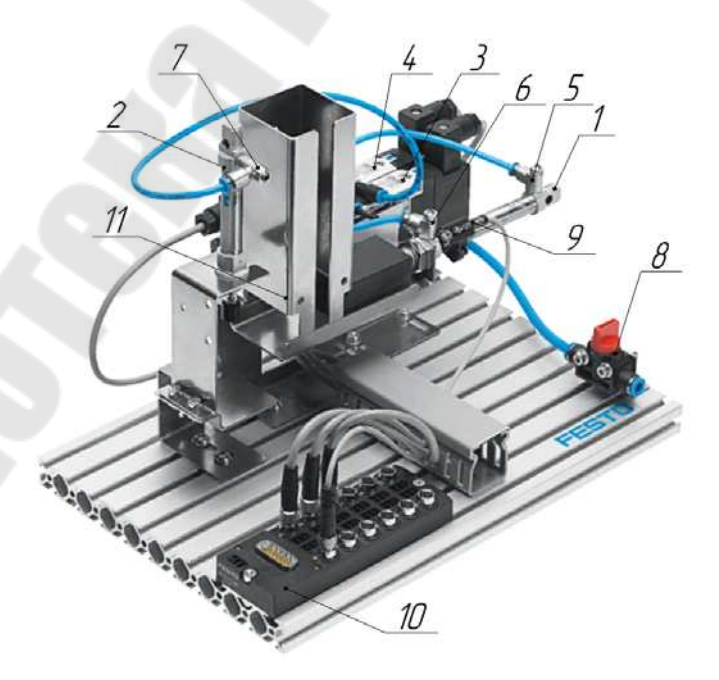

Рисунок 3.1 – Станция с магазинным модулем MecLab

Станция с магазинным модулем *MecLab* состоит из цилиндра двойного действия *1* с ходом поршня 50 мм и диаметром 10 мм, цилиндра одностороннего действия *2* с ходом поршня 50 мм и диаметром 10 мм, распределителя *3* с электромагнитным управлением, распределителя *4* с электромагнитным управлением и возвратной пневматической пружиной, регуляторов расхода 5-7, запорного клапана *8*, магнитного датчика *9*, распределительной коробки *10*, накопителя *11*. В таблице 3.1 приведены обозначения схем основных элементов станции с магазинным модулем *MecLab.* 

Таблица 3.1 – Схемы обозначений основных элементов станции с магазинным модулем *MecLab* 

| Изображение элемента | Схема элемента | Описание элемента                                                                           |
|----------------------|----------------|---------------------------------------------------------------------------------------------|
|                      |                | Цилиндр двойного<br>действия                                                                |
|                      |                | Цилиндр одностороннего<br>действия                                                          |
|                      |                | Распределитель<br>с электромагнитным<br>управлением                                         |
|                      |                | Распределитель<br>с электромагнитным<br>управлением и возвратной<br>пневматической пружиной |
|                      |                | Регулятор расхода                                                                           |
|                      |                | Запорный клапан                                                                             |
|                      |                | Магнитный датчик                                                                            |
|                      |                | Распределительная<br>коробка                                                                |

Станция с магазинным модулем MecLab работает следующим образом: подаваемые заготовки, хранящиеся в накопителе *11*, при подаче сжатого воздуха от компрессора в поршневую полость горизонтально расположенного цилиндра двойного действия *1*, который штоком подает заготовку на металлическую планку, где находится зона действия вертикально расположенного цилиндра одностороннего действия *2*, который при срабатывании прессует подаваемую заготовку, после чего благодаря пружине возвращается в исходное положение. Подача сжатого воздуха в соответствующие полости цилиндров *1*, *2* осуществляется благодаря распределителям *3*, *4* с электромагнитным управлением, которые срабатывают при получении сигнала от магнитного датчика *9*. Регуляторы расхода *5*ñ*7* используются в системе для регулирования скорости цилиндров *1*, *2*. Распределительная коробка *10* предназначена для подключения всех исполнительных механизмов и магнитных датчиков станции с магазинным модулем к управляющему компьютеру, а запорный клапан *8* отвечает за осуществление (прекращение) подачи сжатого воздуха в систему поступающего от источника питания.

Построение схемы управления станцией с магазинным модулем *MecLab* в программном комплексе *FluidSim Pneumatic* осуществляется следующим образом:

ñ для запуска программы *FluidSim Pneumatic* дважды щелкните левой кнопкой мыши на значок *FluidSim Pneumatic*, чтобы перейти на стартовую страницу программы;

– нажмите «Файл > Создать», чтобы открыть фактическое рабочее пространство;

ñ выберите и разместите необходимые компоненты для сборки схемы управления конвейерной станции *MecLab*. Все необходимые компоненты находятся в библиотеке компонентов. Библиотека разделена на следующие разделы: пневматика, электрика, цифровые технологии, разное;

ñ щелкните левой кнопкой мыши на соответствующем разделе (откроется папка), а затем щелкните левой кнопкой мыши и удерживайте символ нужного компонента. «Перетащите» символ в рабочую область и отпустите левую кнопку мыши.

В таблице 3.2 приведены схемы обозначений основных элементов для построения схемы управления станции с магазинным модулем *MecLab* в программном комплексе *FluidSim Pneumatic.* 

Таблица 3.2 – Схемы обозначений основных элементов в программном комплексе *FluidSim Pneumatic* 

| Схема элемента                        | Название элемента                                                                                | Описание элемента                                                                                                    |
|---------------------------------------|--------------------------------------------------------------------------------------------------|----------------------------------------------------------------------------------------------------|
| $+24V$<br>$\sim$                      | Подача напряжения<br>и возврат 0 вольт                                                           | Обеспечивает питание<br>элементов системы                                                                                          |
| 0V<br>$\circ$                         |                                                                                                  |                                                                                                    |
|                                       | Кнопка с фиксатором                                                                              | Для ручного включения<br>системы                                                                                                   |
| 3<br>A <sub>1</sub><br>A <sub>2</sub> | Катушка реле<br>с переключателем                                                                 | Катушка реле<br>с одноименным<br>переключателем                                                                                    |
|                                       | Магнитный датчик                                                                                 | Соединение сверху<br>и снизу предназначено<br>для подключения<br>источника питания.<br>Соединение сбоку -<br>для выходного сигнала |
|                                       | Соленоид                                                                                         | Соединение сверху<br>и снизу предназначено<br>для подключения<br>источника питания                                                 |
|                                       | Цилиндр двойного<br>действия                                                                     | Пневматические<br>потребители системы                                                                                              |
|                                       | Цилиндр<br>одностороннего<br>действия                                                            |                                                                                                    |
|                                       | Распределитель с<br>электромагнитным<br>управлением                                              | Распределяют поток<br>сжатого воздуха в системе                                                                                    |
|                                       | Распределитель<br>с электромагнитным<br>управлением<br>и возвратной пневма-<br>тической пружиной |                                                                                                    |
|                                       | 29                                                                                               |                                                                                                    |

Окончание таблицы 3.2

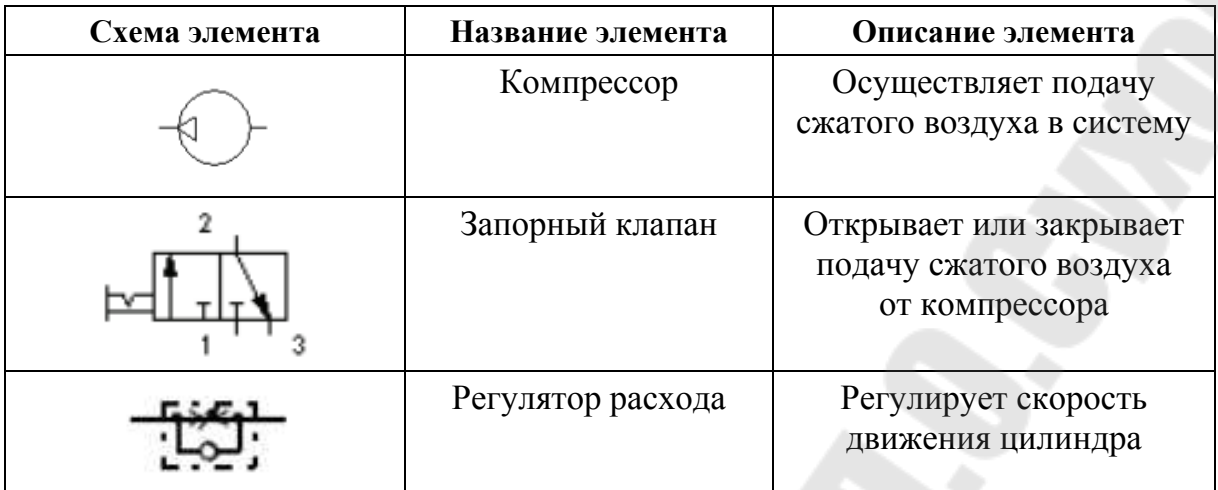

#### **Содержание отчета**

1 Отчет оформлять в текстовом редакторе.

2 Указать цель работы, постановку задачи, вывод.

3 Описать принцип работы станции с магазинным модулем *MecLab.*

4 Вставить в отчет изображение схемы управления и полученной циклограммы работы основных потребителей станции с магазинным модулем *MecLab*, собранной в программном комплексе *FluidSim Pneumatic.*

5 Описать принцип работы схемы управления станции с магазинным модулем *MecLab*, собранной в программном комплексе *FluidSim Pneumatic.*

#### **Вопросы для защиты**

1 Способы преобразования движения. Классификация механизмов.

2 Принципы функционирования механических, пневматических, гидравлических, электромагнитных, пьезоэлектрических устройств.

3 Параметры вращательного и поступательного движения.

4 Редукторы и мультипликаторы. Схемы зубчатых редукторов. Мотор-редукторы. Дифференциальные и планетарные зубчатые механизмы.

5 Источники энергии. Двигатели вращательного и поступательного движения. Электродвигатели.

# **Лабораторная работа № 4 Принцип работы и управления станцией с** манипулятором Месли производителя б

*Цель работы*: исследовать принцип работы и управления станцией с манипулятором *MecLab* производителя *Festo*.

#### **Порядок выполнения работы:**

1 Получить задание у преподавателя.

2 Произвести сборку станции с манипулятором *MecLab*.

3 Изучить принцип действия станции с манипулятором *MecLab*.

4 Построить схему управления станцией с манипулятором *MecLab* в программном комплексе *FluidSim Pneumatic*.

### **Описание принципа работы станции с манипулятором** *MecLab* **производителя** *Festo*

Погрузочно-разгрузочные устройства варьируются от простых двухосевых перекладчиков и манипуляторов до очень сложных промышленных роботов с шестью осями. Наиболее важным компонентом погрузочно-разгрузочного устройства является захват. Данное устройство захватывает обрабатываемую заготовку и перемещает ее в заданную точку исходя из технологического процесса. Захваты бывают механические и вакуумные. Механические захваты имеют две или три захватные губки, которые «захватывают» заготовку, как рука. Поскольку губки не очень гибкие, то данные захваты подстроены к обрабатываемой заготовке. Механические захваты могут приводиться в действие от гидравлического, пневматического или электрического привода. В свою очередь, вакуумные захваты удерживают обрабатываемую заготовку с помощью вакуума. Данные захваты применяют для перемещения плоских и непористых заготовок.

Станция с магазинным модулем *MecLab* производителя *Festo* (рисунок 4.1) представляет собой сложную электропневматическую конструкцию, предназначенную для переноса, сборки и сортировки заготовок.

Станция с манипулятором *MecLab* состоит из захвата *1*, цилиндров двойного действия *2*, *3*, распределителей *4*, *5* с электромагнитным управлением, распределителя 6 с электромагнитным управлением и возвратной пневматической пружиной, регуляторов расхода 7-10, запорного клапана *11*, магнитных датчиков *12*, *13*, распределительной коробки *14.*

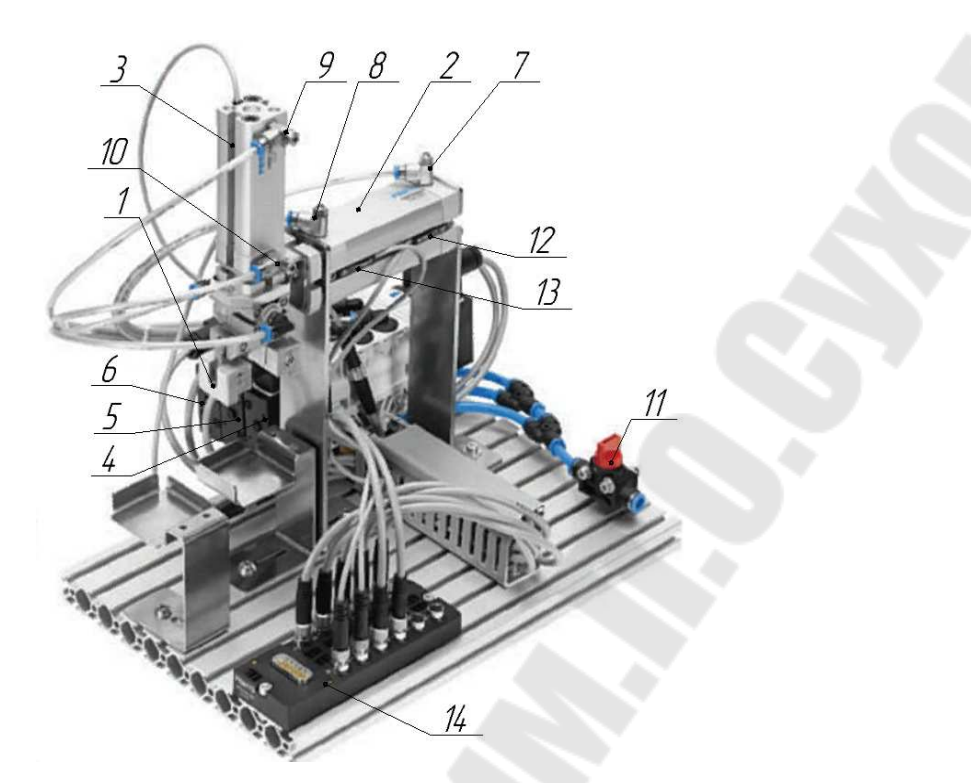

Рисунок 4.1 - Станция с манипулятором MecLab

В таблице 4.1 приведены обозначения схем основных элементов станции с манипулятором *MecLab.* 

Таблица 4.1 – Схемы обозначений основных элементов станции с манипулятором *MecLab* 

| Изображение элемента | Схема элемента | Описание элемента                                   |
|----------------------|----------------|-----------------------------------------------------|
|                      |                | Захват                                              |
|                      |                | Цилиндр двойного<br>действия                        |
|                      |                | Распределитель<br>с электромагнитным<br>управлением |

Окончание таблицы 4.1

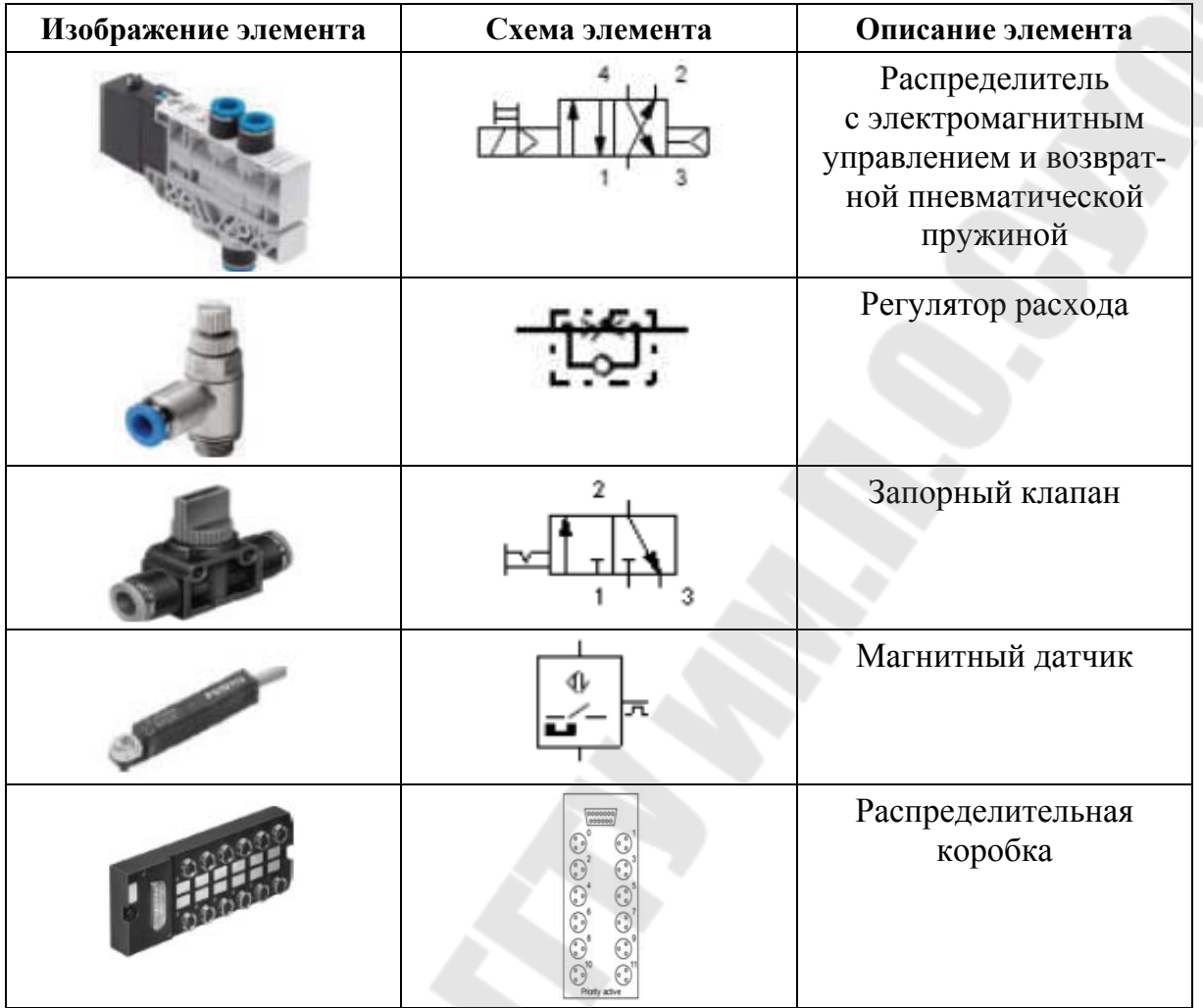

Станция с магазинным модулем *MecLab* работает следующим образом: станция с манипулятором подключается к сети. Заготовка помещается в зону загрузки. При помощи переключения запорного клапана *11* от источника питания сжатый воздух поступает в систему. Электрический сигнал подается на реле управления электромагнитом распределителя *5*, следовательно, под действием магнита золотник распределителя *5* смещается и по свободному каналу сжатый воздух поступает в поршневую полость цилиндра *3*, который начинает выдвигаться. При полном выдвижении штока цилиндра *3* срабатывает магнитный датчик *13*, который подает сигнал на реле управления магнитом распределителя *6*, происходит зажим заготовки при помощи захвата *1*. После зажима заготовки сигнал подается на реле управления магнитом распределителя *4*, вследствие чего сжатый воздух поступает в штоковую полость цилиндра *3*, следовательно, шток цилиндра *3*

задвигается. Срабатывает магнитный датчик *13*, сигнал поступает на электромагнит распределителя *4*, после чего цилиндр *2* начинает движение. При достижении крайнего положения штока цилиндра *2* срабатывает магнитный датчик *13*, сигнал подается на электромагнит распределителя *5*, ввиду этого начинает выдвигаться цилиндр *3*. При достижении крайнего положения штока цилиндра *3* срабатывает магнитный датчик *13*. Сигнал прекращает подаваться на электромагнит распределителя *6* и за счет пружины происходит разжим захвата *1*. Далее цилиндр *3* задвигается и срабатывает магнитный датчик *12*. Сигнал подается на электромагнит распределителя *5*, после чего цилиндр *3* также задвигается. Срабатывает магнитный датчик *12* и сигнал подается на электромагнит распределителя *5*. Цикл повторяется. Распределительная коробка *14* предназначена для подключения всех исполнительных механизмов и магнитных датчиков станции с манипулятором к управляющему компьютеру.

Построение схемы управления станцией с манипулятором *MecLab* в программном комплексе *FluidSim Pneumatic* осуществляется следующим образом:

ñ для запуска программы *FluidSim Pneumatic* дважды щелкните левой кнопкой мыши на значок *FluidSim Pneumatic*, чтобы перейти на стартовую страницу программы;

– нажмите «Файл > Создать», чтобы открыть фактическое рабочее пространство;

ñ выберите и разместите необходимые компоненты для сборки схемы управления конвейерной станции *MecLab*. Все необходимые компоненты находятся в библиотеке компонентов. Библиотека разделена на следующие разделы: пневматика, электрика, цифровые технологии, разное;

ñ щелкните левой кнопкой мыши на соответствующем разделе (откроется папка), а затем щелкните левой кнопкой мыши и удерживайте символ нужного компонента. «Перетащите» символ в рабочую область и отпустите левую кнопку мыши.

В таблице 4.2 приведены схемы обозначений основных элементов для построения схемы управления станции с манипулятором *MecLab* в программном комплексе *FluidSim Pneumatic.* 

Таблица 4.2 – Схемы обозначений основных элементов в программном комплексе *FluidSim Pneumatic* 

| Схема элемента                             | Название элемента                                                                                 | Описание элемента                                                                                                    |
|--------------------------------------------|---------------------------------------------------------------------------------------------------|----------------------------------------------------------------------------------------------------|
| $+24V$<br>$\circ$                          | Подача напряжения                                                                                 | Обеспечивает питание<br>элементов системы                                                                                          |
| $\mathsf{O}\mathsf{V}$<br>$\circ$          |                                                                                                   |                                                                                                    |
|                                            | Кнопка с фиксатором                                                                               | Для ручного включения<br>системы                                                                                                   |
| 3<br>A <sub>1</sub><br>A <sub>2</sub><br>4 | Катушка реле<br>с переключателем                                                                  | Катушка реле<br>с одноименным<br>переключателем                                                                                    |
|                                            | Магнитный датчик                                                                                  | Соединения сверху<br>и снизу предназначено<br>для подключения<br>источника питания.<br>Соединение сбоку -<br>для выходного сигнала |
|                                            | Соленоид                                                                                          | Соединение сверху<br>и снизу предназначено<br>для подключения<br>источника питания                                                 |
|                                            | Цилиндр двойного<br>действия                                                                      | Пневматические<br>потребители системы                                                                                              |
|                                            | Распределитель<br>с электромагнитным<br>управлением                                               | Распределяют поток<br>сжатого воздуха в системе                                                                                    |
|                                            | Распределитель<br>с электромагнитным<br>управлением<br>и возвратной<br>пневматической<br>пружиной |                                                                                                    |
|                                            | Компрессор                                                                                        | Осуществляет подачу<br>сжатого воздуха в систему                                                                                   |

Окончание таблицы 4.2

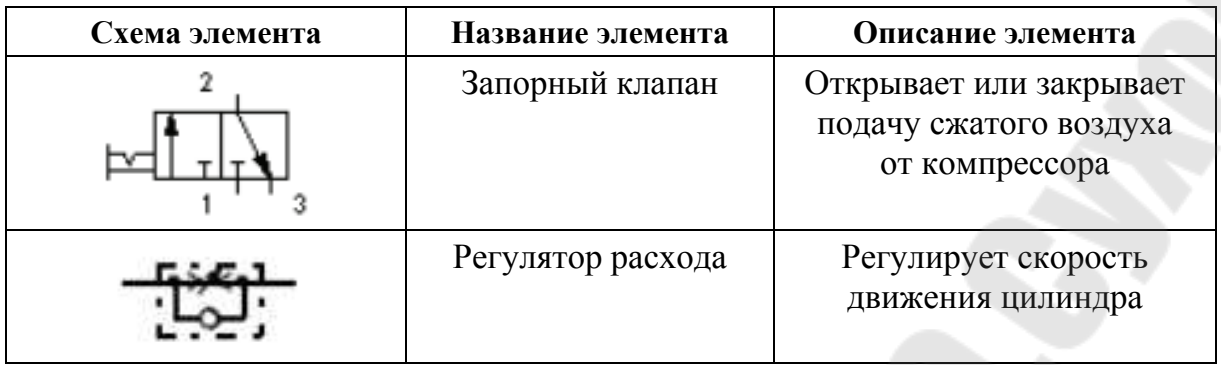

#### **Содержание отчета**

1 Отчет оформлять в текстовом редакторе.

2 Указать цель работы, постановку задачи, вывод.

3 Описать принцип работы станции с манипулятором *MecLab.*

4 Вставить в отчет изображение схемы управления и полученной циклограммы работы основных потребителей станции с манипулятором *MecLab*, собранной в программном комплексе *FluidSim Pneumatic.*

5 Описать принцип работы схемы управления станции с манипулятором *MecLab*, собранной в программном комплексе *FluidSim Pneumatic.*

# **Вопросы для защиты**

1 Виды информационных систем: измерительная, автоматического контроля, технической диагностики, распознавания образов.

2 Выполняемые функции, уровни интеллектуализации и принципы построения ИС.

3 Принципы передачи и преобразования информации.

4 Компьютер как мехатронная система. Характеристики вычислительных устройств.

5 Вычислительные сети. Параллельные вычисления. Суперкомпьютеры.

# **Лабораторная работа № 5 Принцип работы и управления роботизированной системы Lab 3150** производителя **б**

*Цель работы*: исследовать принцип работы и управления роботизированной системы *Lab volt robot system series 5150* производителя *Festo*.

#### **Порядок выполнения работы:**

1 Получить задание у преподавателя.

2 Произвести сборку роботизированной системы *Lab volt robot system series 5150*.

3 Изучить принцип действия роботизированной системы *Lab volt robot system series 5150*.

4 Построить схему управления роботизированной системы *Lab volt robot system series 5150*.

#### **Общие сведения**

Промышленный робот (ПР) – это машина-автомат, состоящая из исполнительного механизма (манипулятора) и системы управления.

Исполнительный механизм - манипулятор - пространственный механизм с несколькими степенями свободы, снабженный по каждой из них управляемым приводом (рисунок 5.1).

Для захвата объектов манипуляторы оснащаются захватными устройствами (схватами).

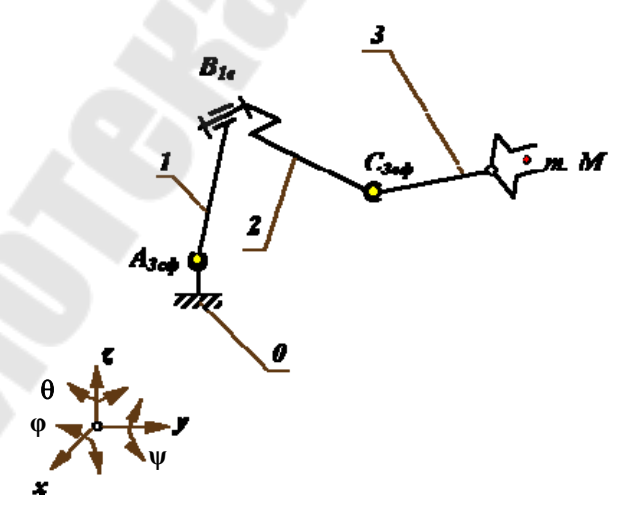

Рисунок 5.1 – Механизм манипулятора, образованный из пространственной незамкнутой кинематической цепи:  $1 - \text{плечо; } 2 - \text{предплечье; } 3 - \text{kисть } 1 - \text{тлечо; } 2 - \text{предплечње; } 3 - \text{kисть } 1 - \text{тлечо; } 2 - \text{предплечње; } 3 - \text{kисть } 2 - \text{кисть } 2 - \text{кисть } 2 - \text{кисть } 2 - \text{кисть } 2 - \text{кисть } 2 - \text{кисть } 2 - \text{кисть } 2 - \text{кисть } 2 - \text{кисть } 2 - \text{кисть } 2 - \text{кисть } 2 - \text{$ 

Манипулятором называется техническое устройство, предназначенное для воспроизведения рабочих функций руки человека (от лат. ´*manipulus*ª ñ пригоршня).

Промышленные роботы предназначены для замены человека при выполнении основных и вспомогательных технологических операций в процессе промышленного производства.

Примеры применения:

ñ гибкие автоматизированные производства, создаваемые на базе ПР, позволяют решать задачи автоматизации (робототехнический комплекс (РТК), автоматизация технологических процессов);

ñ копирующие манипуляторы, управляемые человеком-оператором, необходимы при выполнении различных работ с радиоактивными материалами, при выполнении работ в космосе, под водой, в химически активных средах.

Промышленные роботы классифицируются:

- По характеру выполняемых технологических операций:
- ñ основные;
- ñ вспомогательные;
- ñ универсальные.
- По системе координат руки манипулятора:
- ñ прямоугольная (рисунок 5.2, *а*);
- ñ цилиндрическая (рисунок 5.2, *б*);
- ñ сферическая (рисунок 5.2, *в*);
- сферическая угловая;
- ñ (ангулярная) (рисунок 5.2, *г*);
- ñ комбинированная.

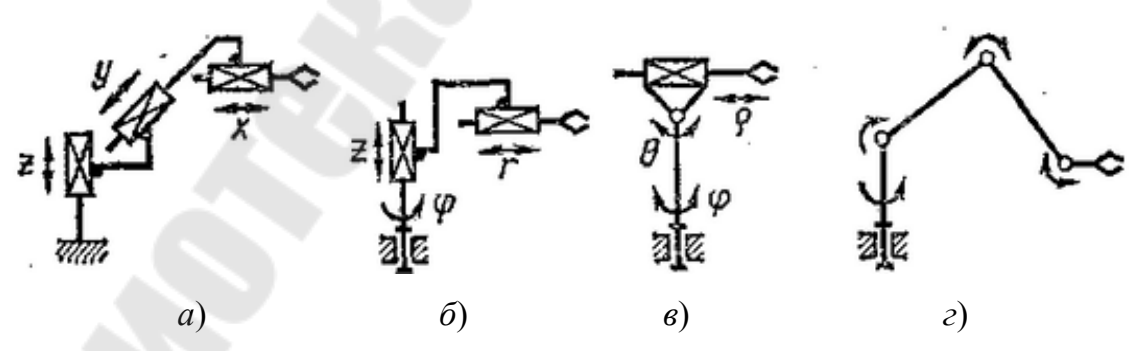

Рисунок 5.2 – Схемы конструкций руки манипулятора

- По грузоподъемности:
- $-$  сверхлегкие (до 10 Н);
- ñ легкие (до 100 Н);
- $-$  средние (до 2000 Н);
- ñ тяжелые (до 10000 Н);
- ñ сверхтяжелые (свыше 10000 Н).
- По подвижности основания:
- мобильные;
- стационарные.
- По типу силового привода:
- **электромеханический;**
- пневматический;
- гидравлический;
- ñ комбинированный.
- $\cdot$  По виду программы:
- с жесткой программой;
- ñ перепрограммируемые;
- адаптивные;
- ñ с элементами искусственного интеллекта.
- По характеру программирования:
- ñ позиционное;
- контурное;
- комбинированное.
- По количеству манипуляторов ПР бывают:
- ñ одноманипуляторные (однорукие);
- двурукие;
- трехрукие;
- четырехрукие.

Классификация кинематических структурных схем манипуляторов включает:

 $1$  – три вращательных движения кинематической пары (КП) – ВВВ.

2 - два вращательных движения КП и одно поступательное движение  $K\Pi - BB\Pi$ .

3 – два поступательных движения КП и одно вращательное движение  $K\Pi$  -  $\Pi$  ПВП, ВПП, ППВ.

4 - три поступательных движения КП - ППП.

Если поступательных (П) переносных степеней подвижности три  $(\Pi = 3)$ , а вращательных  $(B)$  – вообще нет  $(B = 0)$ , то базовая система координат является прямоугольной (рисунок 5.2, *а*), а рабочая зона имеет форму параллелепипеда.

В том случае, когда  $\Pi = 2$ ,  $B = 1$ , рабочая зона ПР приобретает цилиндрическую форму, вернее, форму неполного цилиндра (рисунок 5.2, *б*).

Если  $\Pi = 1$ ,  $B = 2$ , то рабочая зона представляет собой неполный шар, а базовая система координат  $R$ ,  $\theta$ ,  $\phi$  является сферической. Это наиболее универсальная система координат.

При  $\Pi = 0$ ,  $B = 3$  получают ангулярную (угловую) базовую систему координат  $\gamma$ ,  $\theta$ ,  $\varphi$ .

Функциональная схема промышленного робота приведена на рисунке 5.3.

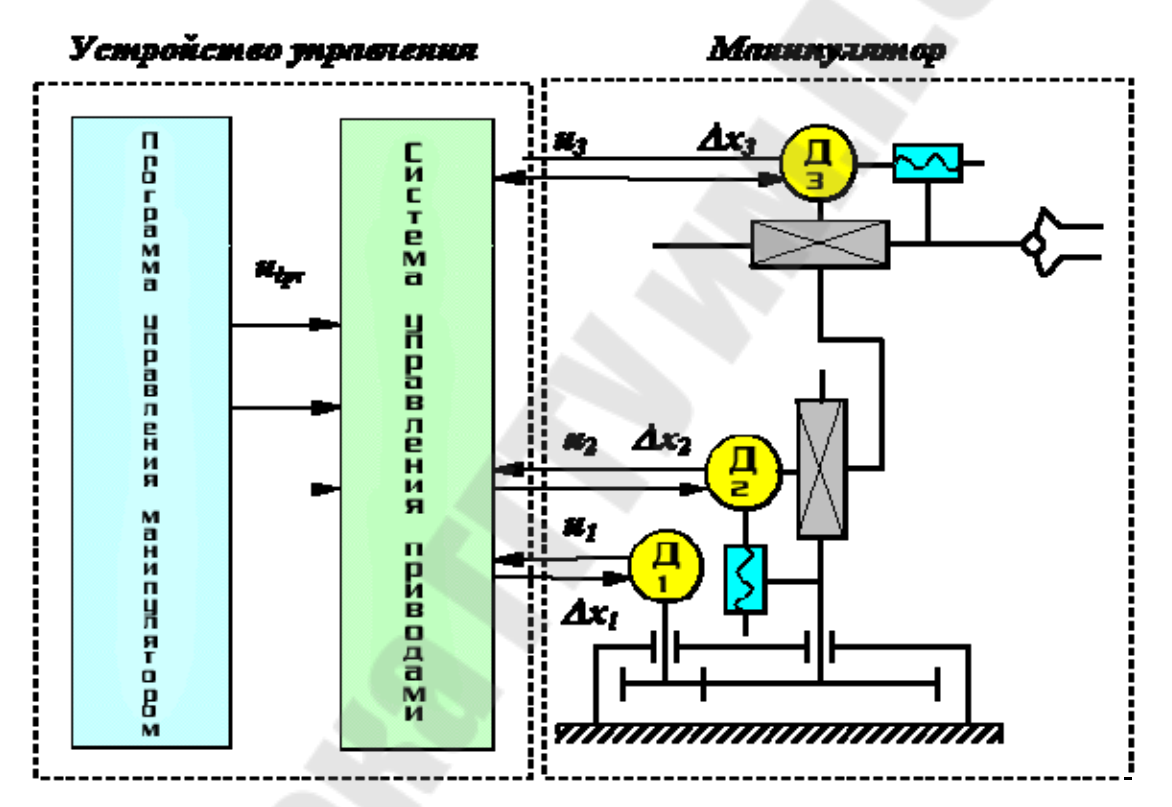

Рисунок 5.3 – Функциональная схема промышленного робота

Робототехнический комплекс (РТК) – автономно действующее средство производства, состоящее из одной или группы единиц производственного оборудования и взаимодействующее с одним ПР, включающее набор вспомогательного оборудования, обеспечивающее автоматический цикл работы внутри комплекса.

В состав РТК входят:

– манипулятор (поворотный, линейный);

ñ исполнительные устройства (схват, технологический комплекс, который выполняет заданные операции);

– измерительные устройства;

ñ вспомогательное оборудование.

Автоматизация - одно из направлений научно-технического прогресса, использующее технические средства и математические методы с целью освобождения человека от участия в процессах получения, преобразования, передачи и использования энергии, материалов или информации, либо существенного уменьшения степени этого участия при трудоемкости выполняемых операций.

#### *Поколения промышленных роботов*

Манипуляторы с автоматическим управлением называются промышленными роботами.

Промышленные роботы по степени совершенства принято делить таким образом: роботы 1-го, 2-го и 3-го поколений.

**Роботы 1-го поколения** имеют «жесткую» программу и требуют точного позиционирования деталей, с которыми работают (методы обучения).

**Роботы 2-го поколения** – устройства, приспособленные к изменяющейся внешней обстановке и не требующие точного позиционирования деталей (адаптивные роботы).

**Роботы 3-го поколения** способны выбирать способ движения в зависимости от окружающей обстановки (интеллектуальные роботы).

Интеллектуальные роботы (рисунок 5.4) – это роботы, способные распознавать объекты и их состояние и на основе такого распознавания автоматически определять действия, которые им следует выполнить.

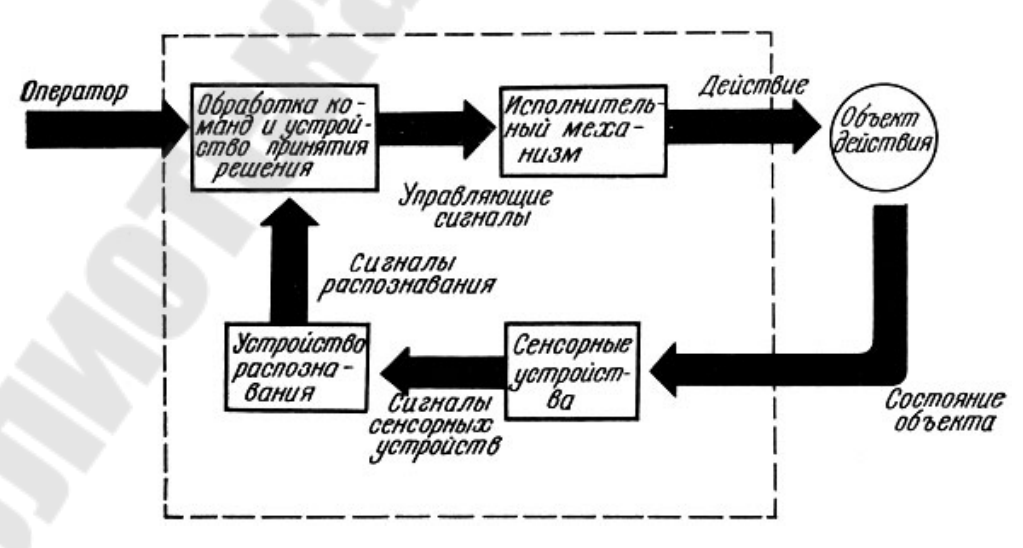

Рисунок 5.4 – Блок-схема системы управления интеллектуальным роботом

Промышленный робот - автономное устройство, состоящее из механического манипулятора и системы управления (позволяющей перепрограммировать в широких пределах движения исполнительных органов манипулятора, их количество и траекторию, а также задать другие количественные и качественные параметры конфигурации робота и оснастки), которое применяется для перемещения объектов в пространстве и для выполнения различных производственных процессов.

# **Описание принципа работы роботизированной системы** *Lab volt robot system series 5150* **производителя** *Festo*

Роботизированная система *Lab volt robot system series 5150*  (рисунок 5.5) представляет собой систему, в которой руку робота можно перемещать либо вручную с помощью обучающего кулона, либо с помощью программного обеспечения *RoboCim*, установленного на интерфейсном компьютере; ее программное обеспечение состоит из графического пользовательского интерфейса на языке программирования робота для облегчения управления манипулятором.

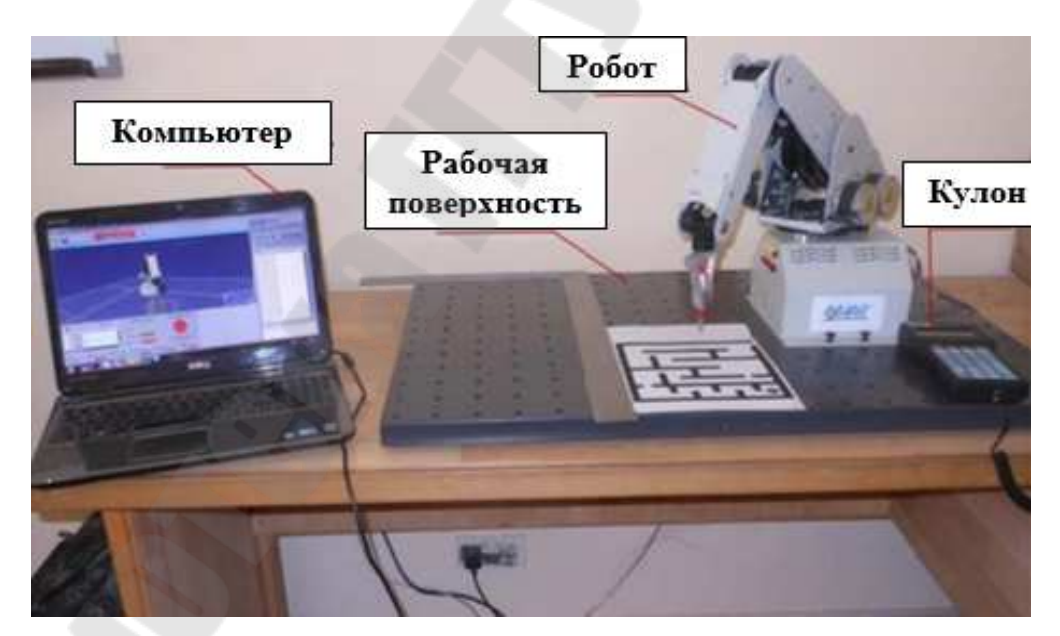

Рисунок 5.5 – Роботизированная система *Lab volt robot system series 5150*

Таблица 5.1 - Описание основных элементов роботизированной системы *Lab volt robot system series 5150* 

| Изображение элемента | Название элемента                         | Описание элемента                                                                                                    |
|----------------------|-------------------------------------------|----------------------------------------------------------------------------------------------------|
|                      | Обучающий кулон                           | Обучающий кулон - это<br>ручной терминал, который<br>можно использовать<br>для управления роботом<br>вместо компьютера                                                                                 |
|                      | Источник питания                          | Источник питания<br>преобразует сетевое<br>напряжение переменного тока<br>в напряжение постоянного<br>тока 13,8 В, которое<br>используется для питания<br>робота                                       |
|                      | Магнитный захват                          | Магнитный захват<br>может быть закреплен<br>на запястье робота вместо<br>двухпальцевого захвата                                                                                                    |
|                      | Вращающаяся<br>карусель                   | Вращающаяся карусель<br>используется для демонстрации<br>перемещений заготовки<br>для робота                                                                                                    |
| S. O.S. O.S.         | Контроллер<br>пневматического<br>питателя | Контроллер пневматического<br>питателя используется<br>для управления<br>пневматическими питателями.<br>Включает в себя<br>пневмоклапан, который<br>подает сжатый воздух<br>к пневматическим питателям |
|                      | Робот-рука                                | Робот имеет пять осей<br>вращения плюс захват.<br>Он приводится в движение<br>шаговыми двигателями,<br>которые обеспечивают<br>точные перемещения<br>шарниров                                          |

Окончание таблицы 5.1

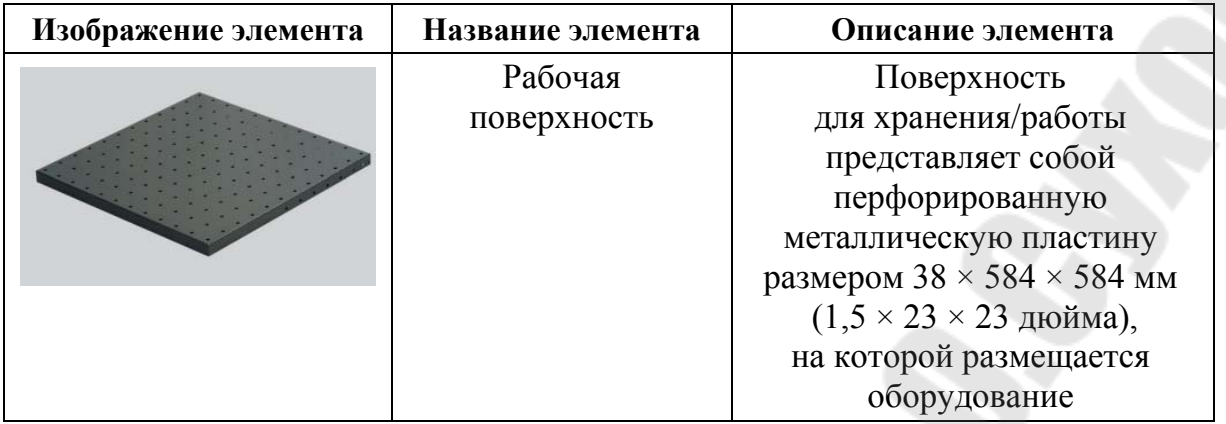

Все части робота-манипулятора должны быть откалиброваны в зависимости друг от друга, и процесс должен быть повторен, если какая-либо деталь переместилась во время процесса калибровки. На рисунке 5.6 приведены звенья робота, которые следует установить в нужное положение перед началом работы.

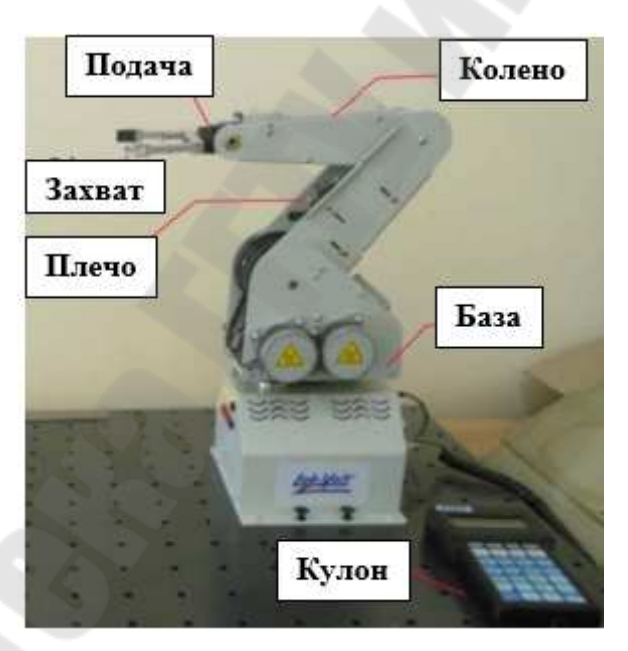

Рисунок 5.6 – Установка роботизированной системы *Lab volt robot system series 5150*

Калибровка робота происходит следующим образом:

 $\cdot$  *A* – откалибруйте базовое сочленение, выполнив следующие действия:

1 Отрегулируйте положение робота так, чтобы захват почти касался рабочей поверхности; рекомендуется, чтобы рука робота была вытянута как можно больше.

2 Закройте захват и переместите шарнир основания до тех пор, пока центр захвата не совпадет с центром основания робота. Центр основания проходит через центральную линию отверстий в рабочей поверхности, как представлено на рисунке 5.7.

 $\cdot$  *B* – откалибруйте плечевое сочленение таким образом, чтобы верхняя часть руки робота была параллельна поверхности, выполнив следующие действия:

1 Расположите робота так, как показано на рисунке 5.8.

2 Расположите комбинированный угольник напротив угольника плотника и измерьте высоту поворота оси плеча робота, запишите это значение.

3 Перемещайте плечо робота до тех пор, пока высота поворота оси локтя не станет равной высоте поворота оси плеча, которую вы только что зафиксировали. Верхняя часть плеча робота должна быть параллельна рабочей поверхности. т. е. значение *a* должно быть равно значению *b*, как показано на рисунке 5.8.

 $\cdot$  *C* – откалибруйте локоть таким образом, чтобы предплечье робота было перпендикулярно поверхности, выполнив следующие действия:

1 Расположите комбинированный угольник напротив угольника плотника так, чтобы конец его лезвия находился вблизи оси вращения запястья, как показано на рисунке 5.9.

2 Переместите предплечье до поворота захвата.

 $\cdot$  *D* – откалибруйте шарнирное соединение роликов запястья, установив комбинированный квадрат на захватном узле, перемещайте шарнирное соединение роликов до тех пор, пока в середине не появится квадрат, как видно на рисунке 5.10.

 $\cdot E$  – откалибруйте угол наклона запястья таким образом, чтобы захват был перпендикулярен рабочей поверхности, расположите край лезвия комбинированного угольника напротив боковой поверхности стеклопластиковой пластины, перемещайте угол наклона до тех пор, пока между краем лезвия и захватом не останется зазора, как показано на рисунке 5.11. Открытие захвата не требует калибровки. Когда все предыдущие шаги будут выполнены, перейдите в графический пользовательский интерфейс *RoboCIM* и в строке меню выберите *Controller*.

Затем нажмите «Калибровка» и выберите «Сохранить положение калибровки». После этого *RoboCIM* вернет окно сообщения о страховании, чтобы обеспечить сохранение изменений, далее выберите «Сохраните», как указано на рисунке 5.12.

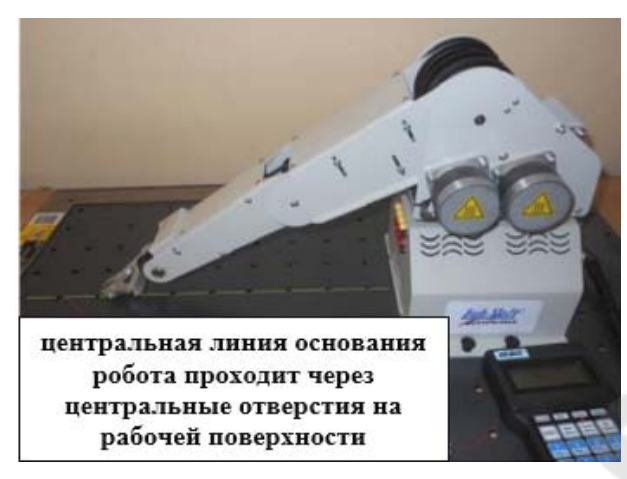

Рисунок 5.7 – Выравнивание центра захвата манипулятора робота по центральной линии основания робота

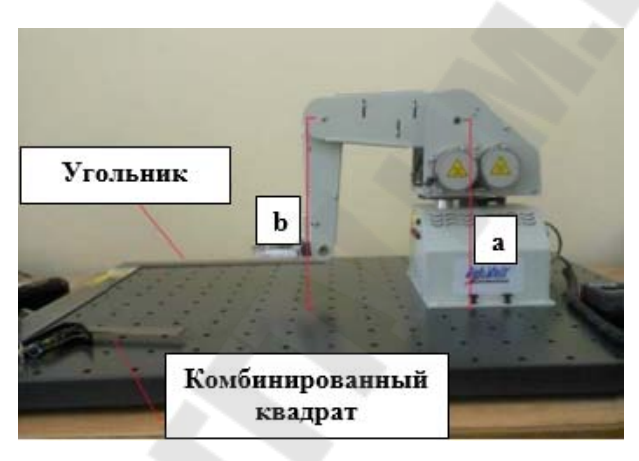

Рисунок 5.8 – Калибровка плечевого участка робота

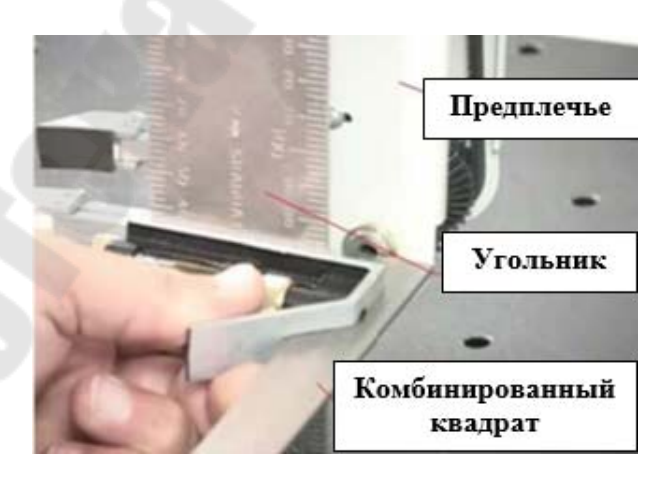

Рисунок 5.9 – Калибровка колена робота

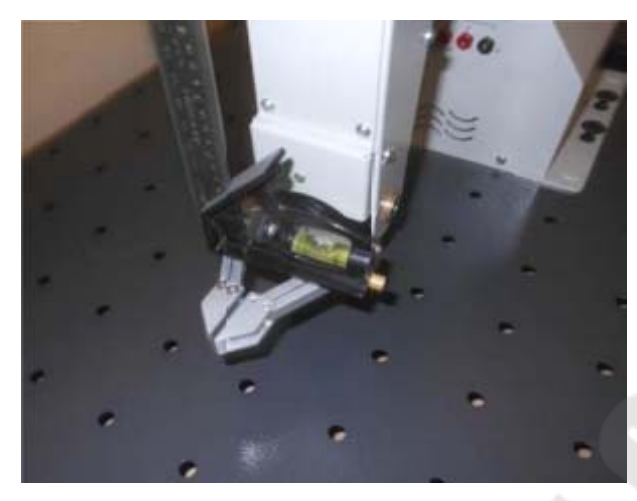

Рисунок 5.10 – Калибровка ролика с помощью комбинированного угольника

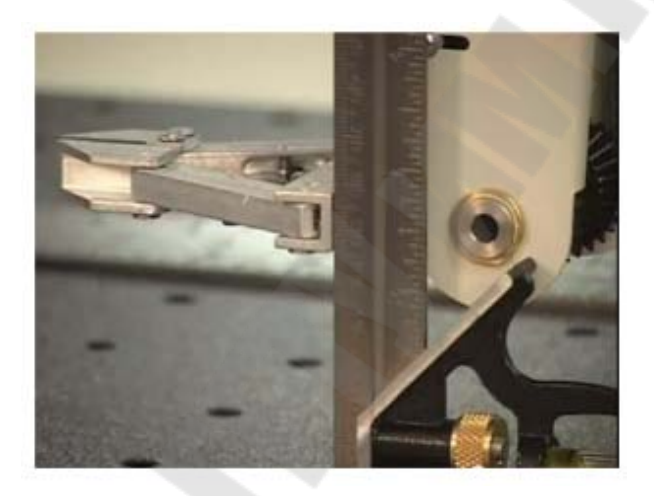

Рисунок 5.11 – Калибровка высоты робота

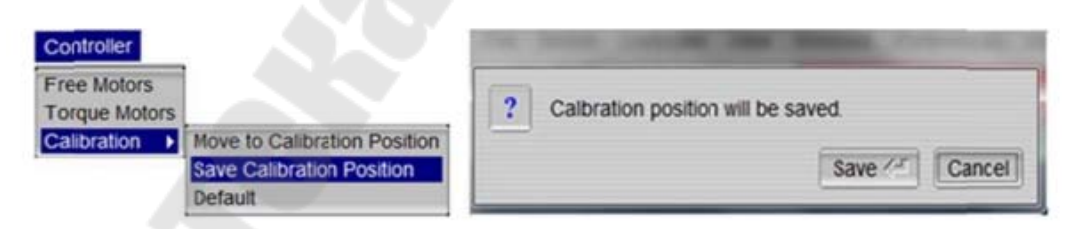

Рисунок 5.12 – Сохранение положения калибровки из графического интерфейса *RoboCIM*

Принцип действия роботизированной системы *Lab volt robot system series 5150* заключается в следующем: прецизионно сконструированная шарнирная рука робота является важным шагом в автоматизации и управлении. Шаговый двигатель, расположенный в основании устройства, обеспечивает горизонтальное вращение, в то время как

пять дополнительных шаговых двигателей, расположенных в плече, отвечают за точные перемещения шарниров и концевого эффектора. Робот имеет пять осей вращения плюс захват и способен использовать все шарниры одновременно для выполнения запрограммированной последовательности перемещений. Каждым сочленением можно управлять и перемещать независимо. Совершаются движения в суставах с помощью ремней через ряд зубчатых колес, в то время как механизм захвата приводится в действие тросами и шкивами с ременным приводом. Основание устройства включает в себя один разъем для подключения внешнего шагового двигателя, который можно использовать для управления вращающейся каруселью.

Робот оснащен четырьмя входами *TTL* (*Transistor Transistor Logic*) для контроля устройств ввода, таких как микропереключатели, и четырьмя выходами *TTL* для связи с другими блоками робота или управления внешними аксессуарами, такими как ленточный конвейер. Кроме того, имеется четыре выхода устройства постоянного тока напряжением 12 В, один из которых расположен в плече, а остальные в базовом блоке. Установленный на плече выход можно использовать для управления конечным элементом (магнитным захватом). Возможности ввода-вывода робота позволяют взаимодействовать с внешним оборудованием с помощью датчиков. Робот также оснащен USBпортом, который можно использовать для подключения роботизированной системы к компьютеру.

Программное обеспечение *RoboCIM 5150* роботизированной системы *Lab volt robot system series 5150* позволяет управлять роботом или имитировать его движения.

Доступны две модели программирования: интуитивно понятный режим программирования значков и режим текстового программирования для создания более сложных задач.

Программное обеспечение *RoboCIM 5150* используется для моделирования и управления работой роботизированной системы модели 5150 и дополнительных внешних устройств, таких как гравитационные питатели или ленточные конвейеры.

Одной из ключевых особенностей программного обеспечения *RoboCIM 5150* является то, что оно имитирует реальное оборудование с помощью трехмерных представлений. Сложные математические модели точно моделируют механические и электрические характеристики оборудования.

Программное обеспечение *RoboCIM 5150* позволяет пользователям интерактивно управлять движением системы и просматривать его (применяется для управления оборудованием с использованием либо текстового режима программирования, либо режима программирования значков) (рисунок 5.13).

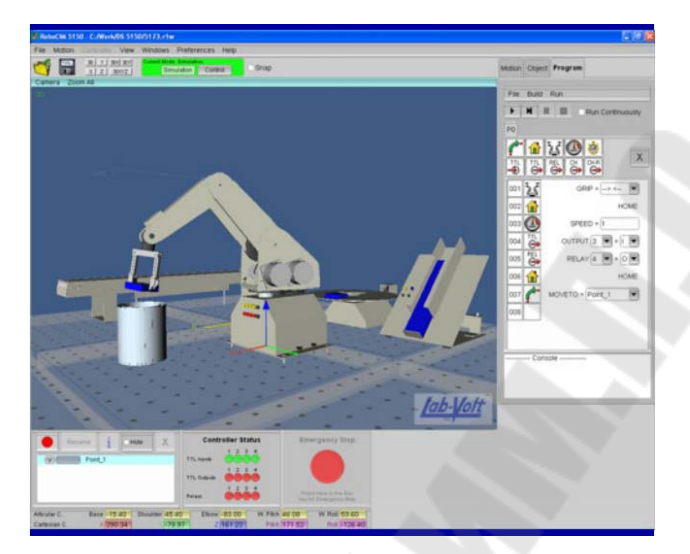

Рисунок 5.13 – Основное окно программного обеспечения *RoboCIM 5150* 

Робот и внешние устройства, предлагаемые в качестве опций к роботизированной системе, оснащены установочными штифтами (рисунок 5.14) (или защелкивающимися креплениями). Эти штифты предназначены для вставки в отверстия металлических рабочих поверхностей. Этот простой в использовании механизм обеспечивает точное позиционирование оборудования при повторении программ.

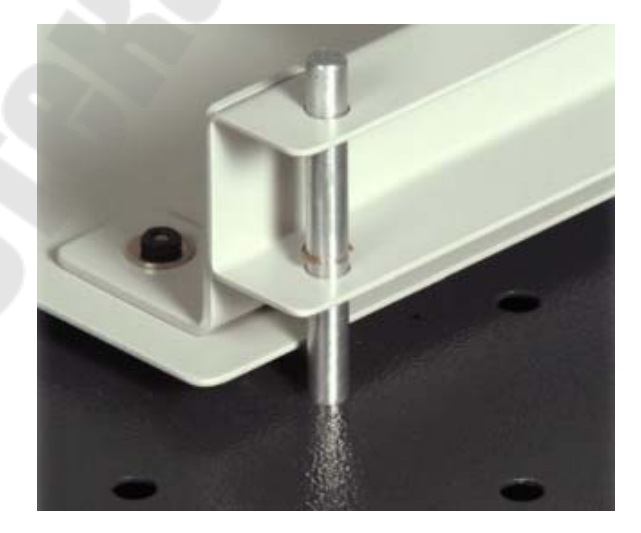

Рисунок 5.14 – Установочный штифт на гравитационном питателе

Для выполнения более сложных задач в систему может быть добавлено множество дополнительных устройств. Дополнительные устройства включают магнитный захват, вращающуюся карусель, гравитационные питатели, пневматические питатели и сигнальную вышку.

#### **Содержание отчета**

1 Отчет оформлять в текстовом редакторе.

2 Указать цель работы, постановку задачи, вывод.

3 Описать принцип работы и порядок калибровки роботизированной системы *Lab volt robot system series 5150*.

#### **Вопросы для защиты**

1 Роботы и робототехнические системы, классификация. Интеллектуальные робототехнические системы.

2 Сборочные робототехнические комплексы.

3 Объекты управления интеллектуальными системами. Проблематика теории искусственного интеллекта.

4 Реализация принципов ситуационного управления. Иерархическое построение системы интеллектуального управления.

5 Обобщенная структура системы управления автономного мобильного робота. Дистанционное управление робототехническими комплексами.

# **Лабораторная работа № 6 Принцип работы и управления подвижного робототехнического комплекса В** производителя **б**

*Цель работы*: исследовать принцип работы и управления подвижного робототехнического комплекса *Robotino* производителя *Festo*.

#### **Порядок выполнения работы:**

1 Получить задание у преподавателя.

2 Произвести сборку подвижного робототехнического комплекса *Robotino*.

3 Изучить принцип действия подвижного робототехнического комплекса *Robotino*.

4 Построить схему управления, перемещения подвижного робототехнического комплекса *Robotino*.

# **Описание принципа работы подвижного робототехнического комплекса** *Robotino* **производителя** *Festo*

Подвижный робототехнический комплекс *Robotino* (рисунок 6.1) – это автономный мобильный робот, передвигающийся на трех роликовых колесах типа «*omni wheel*» («*omnidirectional*» – «всенаправленный»). В движение робота приводят три двигателя постоянного тока, оси которых расположены под углом 120 друг к другу.

Данная особенность конструкции характерна для мобильных платформ на базе всенаправленных колес, и, благодаря ей, робот может перемещаться во всех направлениях, а также поворачиваться вокруг своей оси.

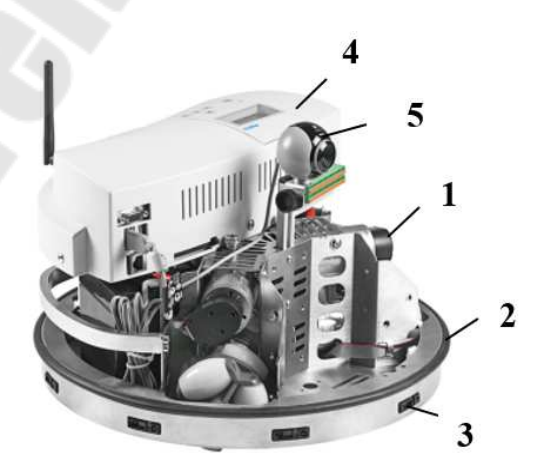

Рисунок 6.1 – Подвижный робототехнический комплекс *Robotino*

Подвижный робототехнический комплекс *Robotino* оснащен видеокамерой 5 и датчиками двух типов: цифровыми - для контроля фактической скорости *1* и аналоговыми – для измерения расстояния 3. Каждый из датчиков может быть запрошен индивидуально через интерфейс ввода-вывода. Таким образом, можно избежать столкновения с препятствиями. Датчик антистолкновения *2* представляет собой узкую резиновую трубку, размещенную по периметру шасси робототехнического комплекса *Robotino*. Внутри трубки расположены две электропроводящие полосы переключения, между которыми имеется малый зазор. При столкновении с препятствием эти поверхности замыкаются между собой, тем самым формируется сигнал для отключения привода. Такое отключение возможно в случае столкновения с препятствием при перемещении в любом направлении. Блок управления робота *4* содержит процессор с компактной картой памяти, модуль ввода-вывода и интерфейсы. *Robotino* оборудован девятью инфракрасными датчиками, которые установлены по периметру шасси под углом 40 к друг другу. Эти датчики позволяют определять расстояния до препятствий на пути перемещения *Robotino*. При помощи таких датчиков можно измерять расстояния до препятствий 4-30 см. При помощи видеокамеры оператор имеет возможность визуально контролировать, управлять и оценивать траекторию перемещения *Robotino* на основе изображения, воспроизводимого на экране персонального компьютера с помощью программной оболочки *Robotino View*. Наличие аккумуляторных батарей дает возможность *Robotino* автономно перемещаться в пределах зоны действия сети *WLAN*. Многочисленные датчики, видеокамера и программное обеспечение *Robotino View* обеспечивают систему необходимым «интеллектом».

Интересной конструктивной особенностью робота является технология и геометрия привода (рисунок 6.2), который состоит из двигателя *1*, тахометра *2*, ролика *3*, редуктора *4*, ременной передачи *5*. Скорость вращения вала каждого из двигателей *1* передается на ось соответствующего колеса с помощью редуктора *4* с передаточным отношением 16 : 1. Кроме того, измерение угловых скоростей вращения валов двигателей осуществляется с помощью инкрементных тахометров 2, а линейные скорости движения робота - по трем направлениям: вперед, в сторону и поворот вокруг своей оси - пересчитываются соответствующим образом по измерениям угловых скоростей двигателей.

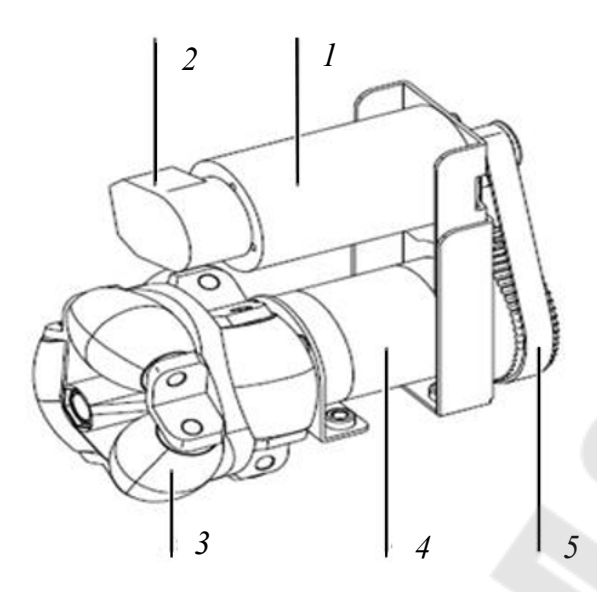

Рисунок 6.2 – Конструкция привода подвижного робототехнического комплекса *Robotino*

Управление роботом можно осуществлять дистанционно по каналу беспроводной связи *WLAN*, а также с помощью заранее подготовленных программ, записанных в память робота. Работа в автономном режиме обеспечивается аккумуляторными батареями. *Robotino* работает под управлением встроенной операционной системы (ОС) *Linux*. Имеется набор функций (команд), позволяющих задавать и измерять угловые скорости вращения валов двигателей, а также линейные скорости движения робота.

Для программирования робота применяется Robotino View программное обеспечение с графическим интерфейсом, которое показывает состояние управляющих сигналов, датчиков, входов и выходов (рисунок 6.3).

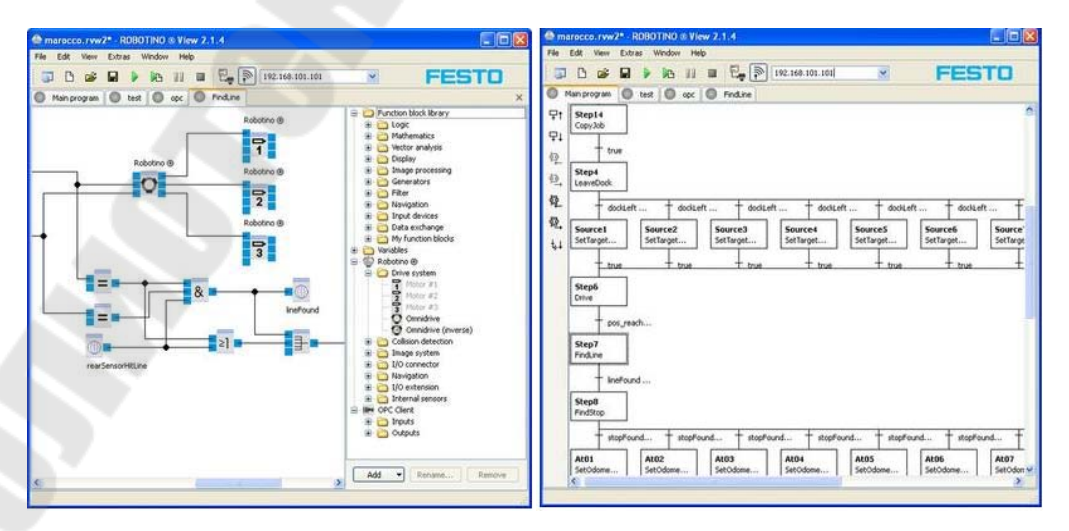

Рисунок 6.3 ñ Основное окно интерфейса *Robotino View*

Программа для робота может быть написана на основе выбора необходимых функциональных блоков из имеющегося списка, их комбинирования и настройки в графическом режиме, задания математических параметров управления с помощью функций и коэффициентов (визуальное программирование).

Программирование *Robotino View* работает с помощью языков высокого уровня  $C++APL$  – для *Windows* и  $C++APL$  – для *Linux*. Возможно автономное программирование робота при подключении к нему монитора и клавиатуры.

В оболочке *Robotino View* программирование осуществляется с помощью функциональных блоков, которые объединяются в единую программу. В свою очередь, блоки разделены по вкладкам (рисунок 6.4).

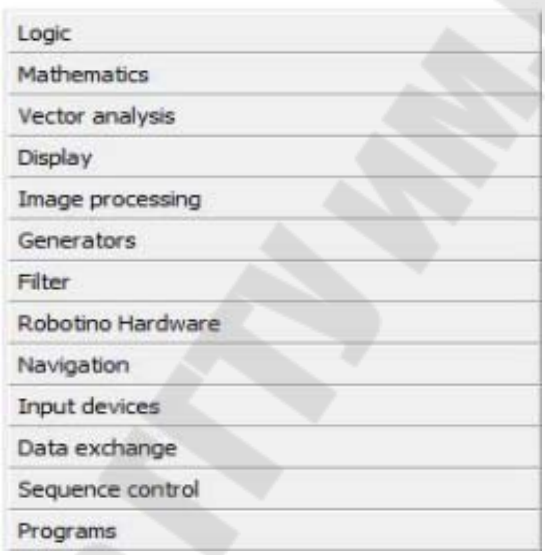

Рисунок 6.4 – Вкладки блоков

Имеются вкладки логических, математических блоков, работа с изображениями, а также вкладка, где указаны все блоки, относящиеся непосредственно к аппаратной части *Robotino*. В аппаратной части находятся функциональные блоки: двигатели, датчики расстояния, блок управления двигателями, цифровые и аналоговые входы, цифровые выходы, видеокамера.

На рисунке 6.5 представлен пример программы, выполненной в оболочке *Robotino View*. Алгоритм перемещения строится следующим образом. При помощи всенаправленного привода организуется прямолинейное движение при условии, что выход из программы произойдет, когда *Robotino* пройдет расстояние в один метр. Для реализации алгоритма перемещения достаточно использовать два двигателя и датчики антистолкновения.

Остальные блоки – это константы, логические сравнения и блоки останова программы. Блокам двигателей устанавливается константа заданного перемещения. Когда величина пройденного пути будет равна или больше константы, то блок останова программы прекратит ее выполнение и  $\mathbf R$  остановится. Также в программе имеется блок  $\mathbf{\hat{B}}$ , предусматривающий останов  $\mathbf{\hat{R}}$  в момент срабатывания датчика антистолкновения при достижении препятствия.

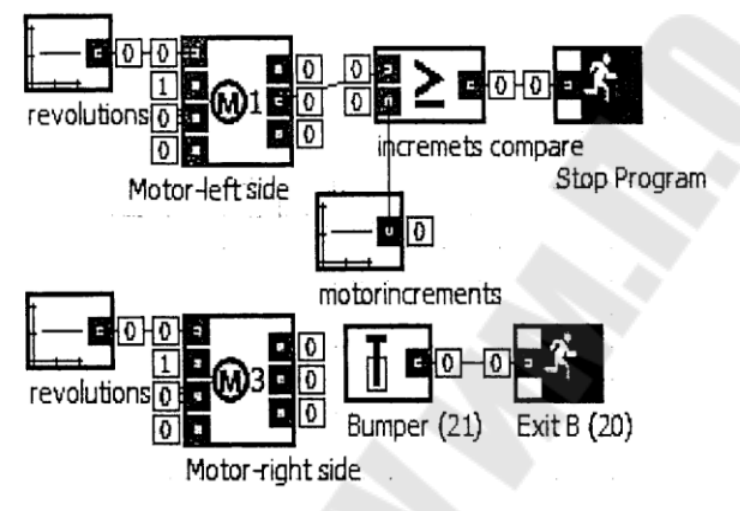

Рисунок 6.5 – Программа для перемещения  $\mathbf{\hat{R}}$ на заданное расстояние

# **Содержание отчета**

1 Отчет оформлять в текстовом редакторе.

2 Указать цель работы, постановку задачи, вывод.

3 Описать конструкцию, принцип работы и функциональные возможности подвижного робототехнического комплекса **R** 

# **Вопросы для защиты**

1 Виды информационных систем: измерительная, автоматического контроля, технической диагностики, распознавания образов.

2 Первичные преобразователи. Датчики информации. Датчики положения и перемещения, аналоговые и цифровые. Датчики скорости.

3 Системы технического зрения. Принципы передачи и преобразования информации.

4 Алгоритм проектирования мехатронного модуля.

5 Принципы проектирования интеллектуальных систем управления.

# **Литература**

1 Автоматизация в промышленности : практикум : в 4 ч. / Е. В. Пашков [и др.]; под ред. Е. В. Пашкова. – Севастополь: Изд-во СевНТУ, 2010. – Ч. 1. Пневмоавтоматика и гидроавтоматика. – 156 с.

2 Шишмарев, В. Ю. Автоматизация производственных процессов в машиностроении : учеб. для вузов / В. Ю. Шишмарев. – М. : Академия, 2007. – 368 с.

3 Техника чтения схем автоматического управления и технологического контроля / А. С. Клюев [и др.] ; под ред. А. С. Клюева. – 3-е изд., перераб. и доп. – М. : Энергоатомиздат, 1991. – 432 с.

4 Коновалов, Л. И. Элементы и системы электроавтоматики : учеб. пособие для вузов / Л. И. Коновалов, Д. П. Петелин. ñ 2-е изд., перераб. и доп. – М. : Высш. шк., 1985. – 216 с.

5 Технические средства диагностирования : справочник / В. В. Клюев [и др.]; под общ. ред. В. В. Клюева. – М. : Машиностроение, 1989. – 672 с.

6 Балабанов, П. В. Программирование робототехнических систем / П. В. Балабанов. – Тамбов : ТГТУ, 2018. – 82 с. – Режим доступа: https://biblio-club.ru/index.php?page=book&id=570263. – Дата доступа: 12.07.2023.

7 Павлов, В. П. Автоматизация моделирования мехатронных систем транспортно-технологических машин : учеб. пособие / В. П. Павлов, А. Ю. Ахпашев. – Красноярск : СФУ, 2016. – 143 с. – Режим доступа: https://biblioclub.ru/index.php?page=book&id=497445. – Дата доступа: 28.01.2021.

# Содержание

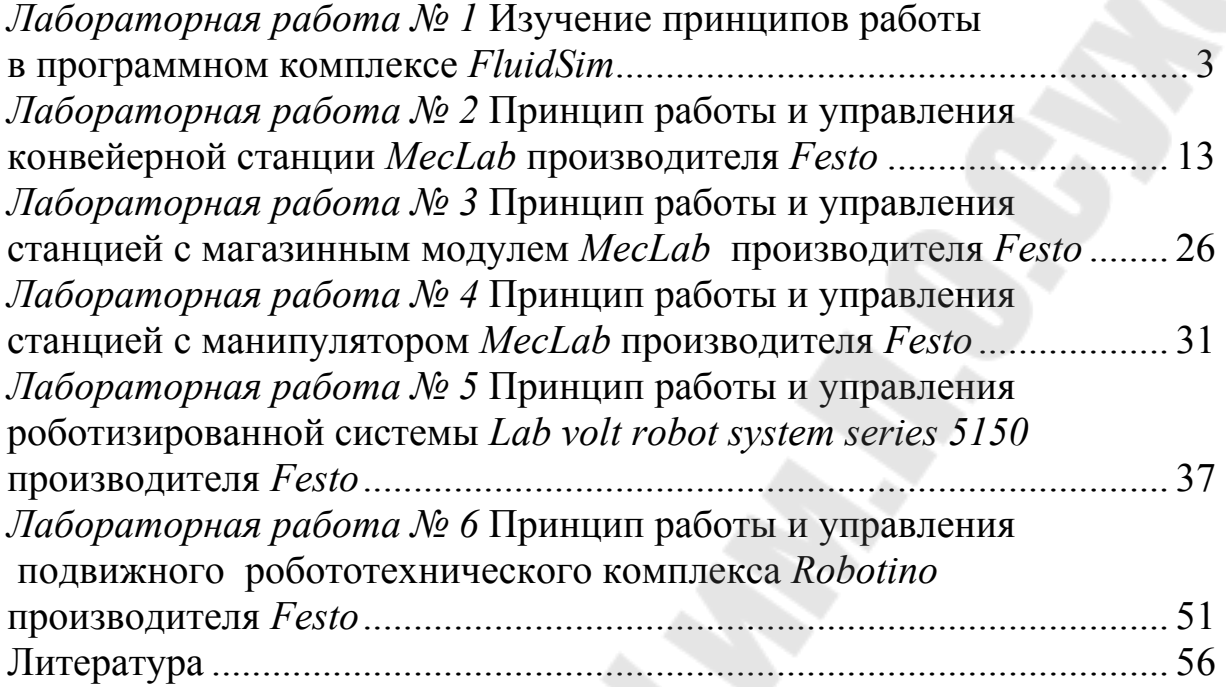

Учебное электронное издание комбинированного распространения

Учебное издание

**Стасенко** Дмитрий Леонидович **Хазеев** Егор Валерьевич

# **ОСНОВЫ МЕХАТРОНИКИ И РОБОТОТЕХНИКИ**

**Практикум по выполнению лабораторных работ для студентов специальностей**  1-36 01 01 «Технология машиностроения», **1-53 01 01 ´Автоматизация технологических процессов и производств (по направлениям)ª дневной и заочной форм обучения**

**Электронный аналог печатного издания**

Редактор *Т. Н. Мисюрова* Компьютерная верстка *Н. Б. Козловская*

Подписано в печать 19.03.24. Формат  $60x84/16$ . Бумага офсетная. Гарнитура «Таймс». Ризография. Усл. печ. л. 3,49. Уч.-изд. л. 3,79. Изд. № 20. http://www.gstu.by

Издатель и полиграфическое исполнение Гомельский государственный технический университет имени П. О. Сухого. Свидетельство о гос. регистрации в качестве издателя печатных изданий за № 1/273 от 04.04.2014 г. пр. Октября, 48, 246746, г. Гомель